Vysoká škola logistiky o.p.s.

# **Servisní zobrazení pro ATO over ETCS na displeji strojvedoucího železničního vozidla**

(Bakalářská práce)

Přerov 2019 Petr Stříteský

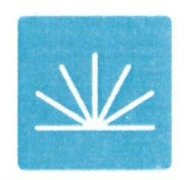

Vysoká škola logistiky  $0.D.S.$ 

# Zadání bakalářské práce

student

Petr Stříteský

studijní program obor

Logistika Dopravní logistika

Vedoucí Katedry bakalářského studia Vám ve smyslu čl. 22 Studijního a zkušebního řádu Vysoké školy logistiky o.p.s. pro studium v bakalářském studijním programu určuje tuto bakalářskou práci:

#### Název tématu: Servisní zobrazení pro Automatické řízení vlaku v Evropském vlakovém zabezpečovacím systému (ATO over ETCS) na displeji strojvedoucího

Cíl práce:

Na základě teorie logistiky železniční dopravy a relevantních norem zpracovat návrh na zadávací dokumentaci pro tvorbu SW k zobrazení potřebných informací na servisním displeji hnacího vozidla. Vytvořit software pro zobrazení údajů podle vypracované dokumentace.

Zásady pro vypracování:

Využijte teoretických východisek oboru logistika. Čerpejte z literatury doporučené vedoucím práce a při zpracování práce postupujte v souladu s pokyny VŠLG a doporučeními vedoucího práce. Části práce využívající neveřejné informace uvedte v samostatné příloze.

Bakalářskou práci zpracujte v těchto bodech:

**I**Jvod

1. Teoretická východiska logistiky železniční dopravy a norem pro ATO over ETCS

2. Analýza zobrazení údajů ATO over ETCS v komparaci se zobrazením AVV

3. Návrh zadávací dokumentace k tvorbě SW pro zobrazení informací na displeji

4. Ověření funkčnosti SW na praktickém příkladu a jeho vyhodnocení Závěr

Rozsah práce:  $35 - 40$  normostran textu

Seznam odborné literatury:

HEROUT, Pavel. Učebnice jazyka C. 3., upr. vyd. České Budějovice: Kopp, 1994. ISBN 80-85828-21-9.

HEROUT, Pavel, RUDOLF, Vladimír a Pavel ŠMRHA. ABC programátora v jazyce C. České Budějovice: Kopp, 1992. ISBN 80-901051-2-2.

MINISTERSTVO DOPRAVY ČR. Národní implementační plán ERMTS [online]. 2017. [cit. 19. 10. 2018]. Dostupné též z: https://www.mdcr.cz/getattachment/Dokumenty/Draznidoprava/Evropska-unie-na-zeleznici/Evropska-unie-na-zeleznici/NIP-ERTMS-2017.pdf.aspx?  $lang=cs-CZ$ 

VYSOKÝ, Petr a Ivo MYSLIVEC. Systémy řízení dopravních prostředků. Praha: Vydavatelství ČVUT, 2004. ISBN 80-01-03115-2.

Vedoucí bakalářské práce:

Ing. Stanislav Marek

Datum zadání bakalářské práce: Datum odevzdání bakalářské práce: 31.10.2018 4.5.2019

Přerov 31. 10. 2018

Ing. et Ing. Iveta Dočkalíková, Ph.D. vedoucí katedry

doc. Ing. Ivan Hlavoň, CSc.

rektor

### **Čestné prohlášení**

Prohlašuji, že předložená bakalářská práce je původní a že jsem ji vypracoval samostatně. Prohlašuji, že citace použitých pramenů je úplná a že jsem v práci neporušil autorská práva ve smyslu zákona č. 121/2000 Sb., o autorském právu, o právech souvisejících s právem autorským a o změně některých zákonů (autorský zákon), ve znění pozdějších předpisů.

Prohlašuji, že jsem byl také seznámen s tím, že se na mou bakalářskou práci plně vztahuje zákon č. 121/2000 Sb., o právu autorském, právech souvisejících s právem autorským a o změně některých zákonů (autorský zákon), ve znění pozdějších předpisů, zejména § 60 – školní dílo. Beru na vědomí, že Vysoká škola logistiky o.p.s. nezasahuje do mých autorských práv užitím mé bakalářské práce pro pedagogické, vědecké a prezentační účely školy. Užiji-li svou bakalářskou práci nebo poskytnu-li licenci k jejímu využití, jsem si vědom povinnosti informovat před tím o této skutečnosti Vysokou školu logistiky o.p.s. prorektora pro vzdělávání.

Prohlašuji, že jsem byl poučen o tom, že bakalářská práce je veřejná ve smyslu zákona č. 111/1998 Sb., o vysokých školách a o změně a doplnění dalších zákonů (zákon o vysokých školách), ve znění pozdějších předpisů, zejména § 47b. Taktéž dávám souhlas Vysoké škole logistiky o.p.s. ke zpřístupnění mnou zpracované bakalářské práce v její tištěné i elektronické verzi. Souhlasím s případným použitím této práce Vysokou školou logistiky o.p.s. pro pedagogické, vědecké a prezentační účely.

Prohlašuji, že odevzdaná tištěná verze bakalářské práce, elektronická verze na odevzdaném optickém médiu a verze nahraná do informačního systému jsou totožné.

V Praze, dne 4. 5. 2019 …………………………….

Podpis

#### **Poděkování**

Poděkování za možnost vzniku této práce patří zejména vedoucímu práce, Ing. Stanislavovi Markovi za odborné vedení, konzultace a instrukce při její tvorbě, dále také svému nadřízenému, Dr. Ing. Aleši Lieskovskému a kolegovi Dr. Ing. Ivo Myslivcovi taktéž za odborné konzultace. Též bych rád poděkoval svému zaměstnavateli, firmě AŽD Praha, s.r.o., za poskytnutí potřebné technologie, hardwaru, softwaru a zázemí pro vývoj. V neposlední řadě bych rád poděkoval i své rodině a blízkým za podporu, pochopení a prostor nejen při tvorbě bakalářské práce, nýbrž po celou dobu studia.

#### **Anotace**

Předmětem práce je analýza a vývoj servisního zobrazení pro systém ATO over ETCS pro použití na displeji strojvedoucího železničního vozidla. Práce obnáší uvedení do problematiky systému ATO over ETCS, analýzu požadavků pro jeho zobrazení a postup vývoje (programování) aplikace v jazyce C++.

#### **Klíčová slova**

ATO over ETCS, AVV, TSI, ERTMS, logistika, železnice, vlak, zabezpečovač, automatizace, servisní zobrazení, hnací kolejové vozidlo, software, vývoj, programování, C++, SDL.

#### **Annotation**

The subject of this thesis is to analyse and develop a diagnostic screen software for ATO over ETCS system to be used on a driver's display of a train traction vehicle.

#### **Keywords**

ATO over ETCS, AVV, TSI, ERTMS, logistics. railway, train, train control, automatization, diagnostic screen, traction vehicle, software, development, programming, C++, SDL.

## <span id="page-6-0"></span>**OBSAH**

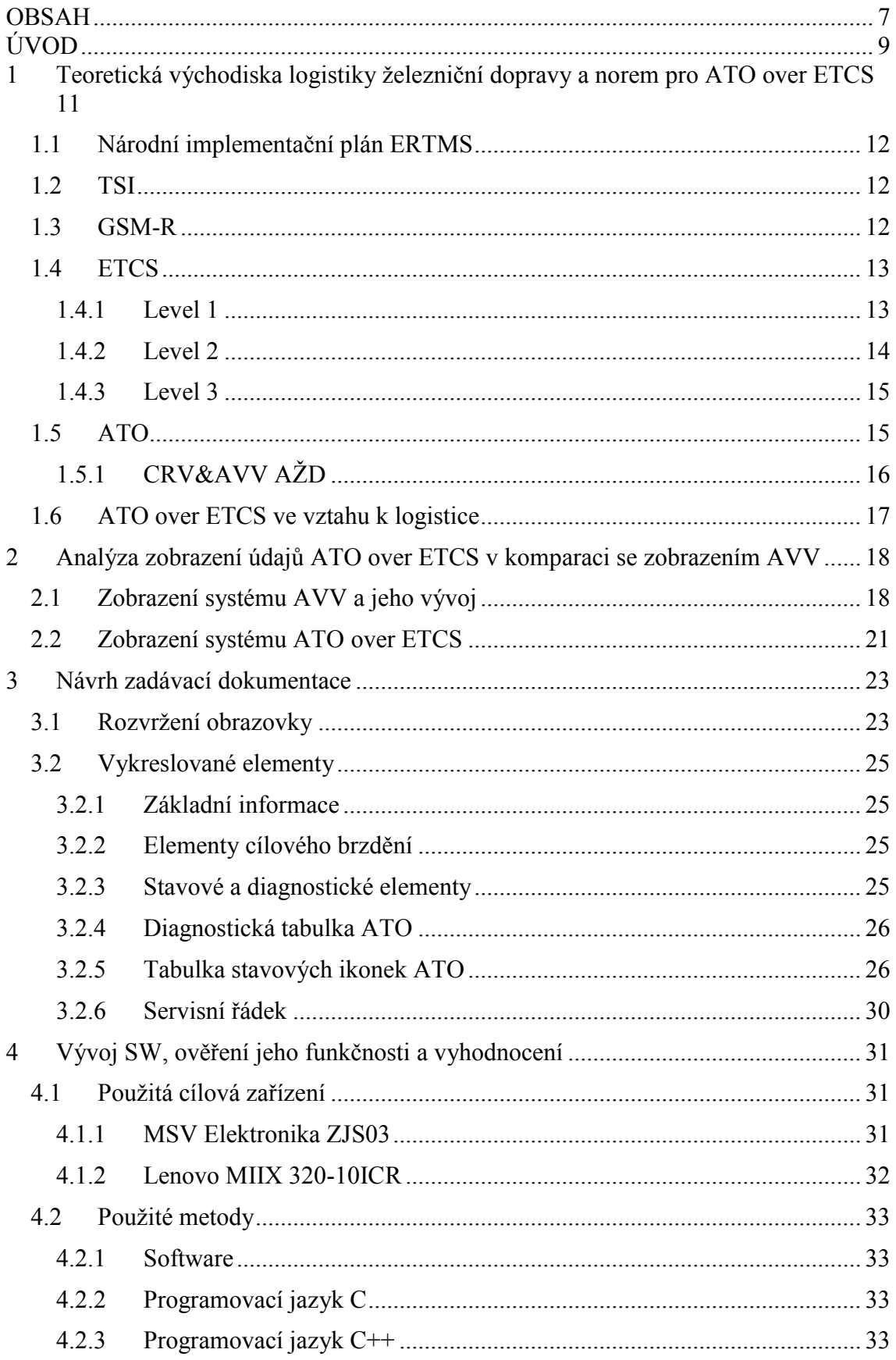

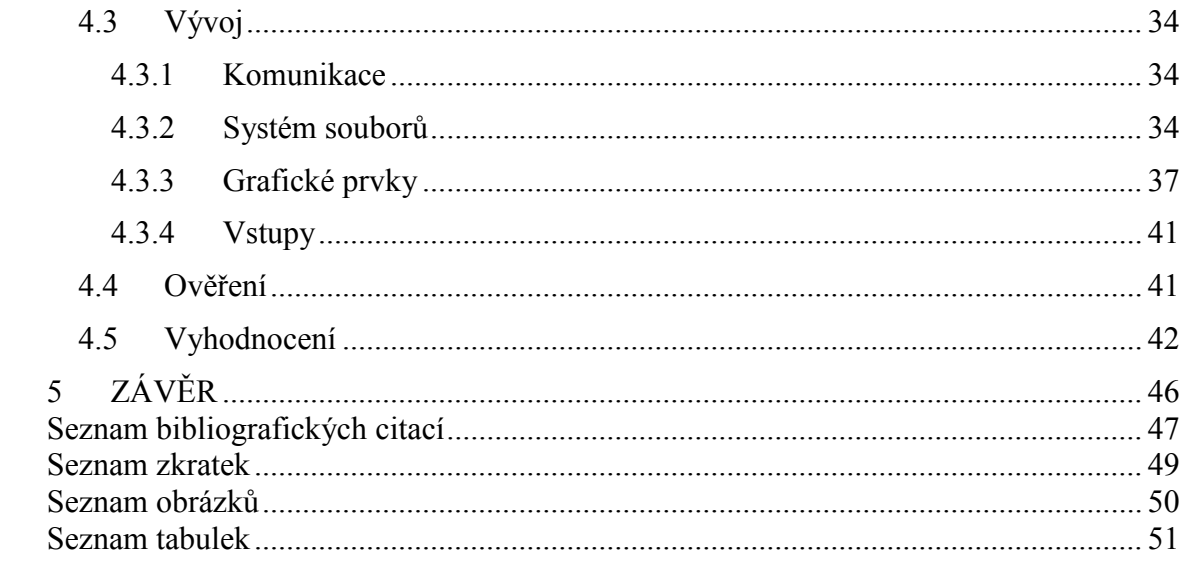

## <span id="page-8-0"></span>**ÚVOD**

Předmětem této práce jsou dílčí kroky vedoucí k sestavení servisního zobrazení systému automatického vedení vlaku (AVV) v evropském vlakovém zabezpečovači ETCS, který je vyvíjen firmou AŽD Praha, s.r.o. v rámci zvýšení úrovně automatizace pohybu železničních vozidel po evropské železniční infrastruktuře a jejím výstupem bude hotové a funkční softwarové řešení připravené k instalaci na kolejové vozidlo. Úvod práce je věnován obecnému vhledu do problematiky řídicích a zabezpečovacích systémů na železnici, zejména pak systémů AVV a ETCS a požadavkům na jejich vzájemnou integraci (ATO over ETCS). V následující části práce dojde k analýze a komparaci provozního zobrazení systémů AVV a AoE, dále také k sestavení zadávací dokumentace pro vznik softwaru tohoto zobrazení. Další část práce představuje samotný vývoj softwaru a popis jednotlivých metod, prostředků, činností i zařízení nutných pro jeho vznik i následný provoz. Ve finální fázi následně dojde k ověření jeho funkčnosti a vyhodnocení. S využitím tohoto servisního zobrazení se počítá na dvou cílových zařízeních, a to na displeji MSV Elektronika ZJS03 (zobrazovací jednotka strojvedoucího s obvodovou klávesnicí) a na tabletu s OS Windows 10 s dotykovou obrazovkou. K vývoji softwaru pro ZJS03 dojde úpravou zobrazení pro systém AVV v programovacím jazyce C. Pro vývoj softwaru pro OS Windows bude použit programovací jazyk C++ s využitím SDL knihoven verze 2.0, které představují jednoduchý, ale efektivní a výkonný nástroj pro tvorbu grafických aplikací, jako například servisní, diagnostické a provozní obrazovky vozidel. Po celkovém úvodu do problematiky provozních displejů dojde k rozboru programování pomocí SDL knihoven v kombinaci s C++, popisu celého procesu programování a vývoje provozních obrazovek počínaje definicí stavů, definicí a kódem grafických elementů a následným vykreslením grafických prvků do scény. Obrazovky tohoto typu představují základní informační element moderních hnacích vozidel, nahrazují starší, analogové měřicí přístroje a kontrolky a představují základní diagnostické a komunikační rozhraní mezi vozidlem a obsluhou na stanovišti. Výsledné zobrazení bude následně na obou zařízeních testováno na simulátoru systému AoE, kterým disponuje vývojové pracoviště AŽD a bude se počítat s jeho budoucím nasazením na železničních vozidlech při reálných jízdních zkouškách AoE. Vzhledem k odbornému popisu některých pracovních postupů je důraz před samotným popisem kladen na alespoň základní uvedení do dané problematiky. Přesto se pro správné pochopení obsahu předpokládají základní znalosti v oblasti železniční dopravy a programování.

## <span id="page-10-0"></span>**1 Teoretická východiska logistiky železniční dopravy a norem pro ATO over ETCS**

Rostoucí poptávka po zvýšení interoperability, bezpečnosti a plynulosti provozu a také po automatizaci přepravního procesu na evropské železniční síti, byla stanovena mj. vznikem evropského systému řízení železniční dopravy. Tento společný evropský projekt, jehož prvotní vývoj byl definován Evropskou komisí roku 1995 má za cíl sjednotit způsoby organizace a zabezpečení pohybu vozidel na železnici v jednotlivých evropských zemích a přesunout tak toto břemeno od národních institucí na evropskou centralizovanou úroveň, aby mohlo dojít zejména ke zvýšení kompatibility kolejových vozidel s železniční infrastrukturou a zajistit tuto kompatibilitu nezávisle na zemi, ve které se dané vozidlo nachází. Doposud bylo běžnou a do velké míry historicky danou praxí, že každá národní železniční správa určovala značně odlišné technické normy pro vozidla, infrastrukturu i procesy bez ohledu na standardy v ostatních zemích. Příkladem mohou být například rozchody kolejí, poloha a rozměry narážecího a spřahovacího ústrojí, materiály a geometrie trolejového vedení, či ližin sběračů elektrických vozidel, různé trakční napájecí soustavy, rozdílná zabezpečovací zařízení apod. Nutno však poznamenat, že např. volba trakční napájecí soustavy byla poplatná době svého zavádění a technickým možnostem dané doby. Výsledkem tak může být použití rozdílných napájecích soustav i v rámci jedné země, ukázkovým příkladem může být bývalá Československá socialistická republika. [1]

Obr. 1.1 - mapa trakčních napájecích soustav v Evropě

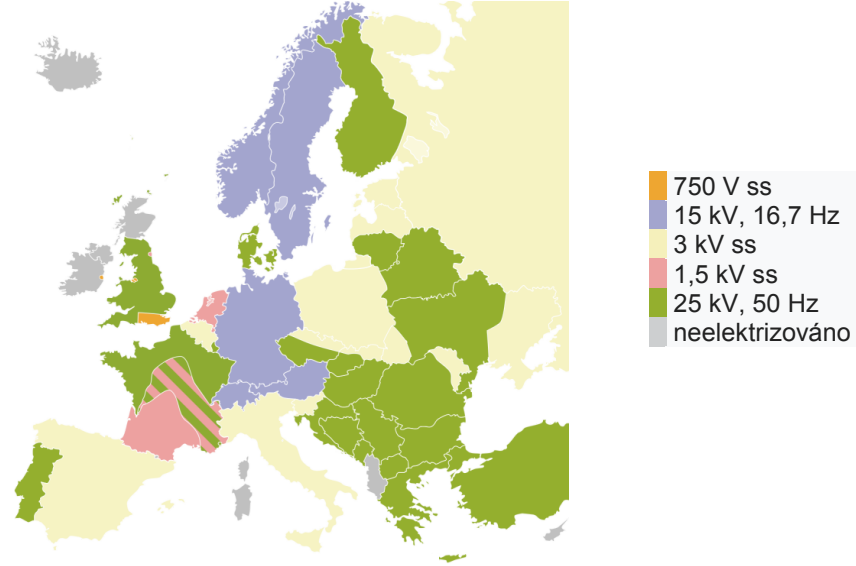

zdroj: [1]

#### <span id="page-11-0"></span>**1.1 Národní implementační plán ERTMS**

ERTMS – European Rail Traffic Management System, tedy evropský systém řízení železniční dopravy je globální strategií, jak docílit implementace jednotného evropského zabezpečovače ETCS do evropské železniční sítě na úrovni mezinárodních i lokálních tratí formou úpravy směrnic o interoperabilitě (TSI) i technických norem. Projekt dále řeší také problematiku komunikace mezi mobilními (vozidla) a pevnými (infrastruktura) součástmi sítě prostřednictvím systému GSM-R. [2]

#### <span id="page-11-1"></span>**1.2 TSI**

Technické specifikace interoperability (2008/57/ES) představují souhrn norem pro neomezený a bezpečný pohyb vozidla po tratích evropského železničního systému. V současnosti je vydáno 11 těchto norem, např. TSI ENE pro oblast energetiky v dopravě, TSI INF pro oblast infrastruktury, TSI LOC&PASS pro oblast lokomotiv a osobních vozů nebo TSI CCS pro oblast řídicí a zabezpečovací techniky. Během času se některé oblasti slučují a jiné naopak dělí, příkladem může být rozdělení dřívější oblasti "vozidla" (TSI RST) na dvě oblasti TSI LOC&PASS pro lokomotivy a osobní vozy a TSI FRE pro nákladní vozidla. [3] Tyto TSI tedy říkají, které podmínky musejí být splněny, aby bylo možné považovat danou součást železničního systému za interoperabilní. Interoperabilitou se obecně rozumí schopnost různých systémů vzájemně neomezeně a součinně spolupracovat. Interoperabilitou na železnici se pak zjednodušeně rozumí schopnost železničních vozidel operovat na infrastruktuře libovolného státu bez omezení funkčnosti a bezpečnosti. TSI zajišťují plynulý přechod ze stavu, kdy byly technické parametry podřízeny vnitrostátními pravidly států na stav podřízenosti společných předpisů EU. Národní implementační plán ERTMS pak zmiňuje zejména nařízení evropské komise (2016/919) z 27.5.2016, kdy došlo k vydání TSI CCS, tedy konkrétní normě TSI věnující se řízení a zabezpečení. Ta zahrnuje především zabezpečovací zařízení, datové a hlasové komunikace a systémy pro detekci vlaků. [2] [4]

#### <span id="page-11-2"></span>**1.3 GSM-R**

Global System for Mobile Communications – Railway, tedy mezinárodní systém bezdrátové komunikace ve variaci pro použití na železnici zajišťuje komunikaci mezi železničním vozidlem a dispečerským aparátem řízení železnic, případně mezi vozidly navzájem. Technicky vychází ze standardního systému GSM s rychlostí pohybu účastníka do 500 km/h. V České republice je tímto systémem vybaveno přes 1660 kilometrů železničních tratí. [5]

#### <span id="page-12-0"></span>**1.4 ETCS**

ETCS je jednotné evropské vlakové zabezpečovací zařízení, jehož účelem je nahradit stávající národní zabezpečovací zařízení, která se zpravidla v jednotlivých státech Evropy liší. Základním principem zabezpečení jízdy vozidla zde je kontinuální kalkulace bezpečné maximální rychlosti vlaku tak, aby byl vlak schopen spolehlivě zastavit k následujícímu signálnímu bodu. ETCS se dělí na tři základní aplikační úrovně dle funkce. [6]

#### <span id="page-12-1"></span>**1.4.1 Level 1**

ETCS v aplikační úrovni 1 (Obr. 1.2) obvykle předpokládá ponechání původních návěstidel, za specifických podmínek (např. in-fill smyčka) však mohou nastat i případy, kdy existence návěstidel není nutná. Na trati se nacházejí informační body, tzv. eurobalízy, které jsou umístěny mezi kolejnicemi dané koleje a napájeny a čteny vozidlem bezkontaktně během průjezdu nad balízou. Balízy posílají vozidlu informace o poloze a o situaci na trati (v podstatě tedy o návěstním znaku příslušného návěstidla, ať již reálného či virtuálního), čímž dojde k přepočítání křivek maximální rychlosti a brzdění. Volitelnou součástí aplikační úrovně 1 je pak instalace GSM-R rádia, které informace o poloze a rychlosti kontinuálně odesílá prostřednictvím GSM-R bezdrátově. Další volitelnou soušástí této přenosové úrovně jsou přenosové smyčky (Euroloop), které bodový přenos informací z tratě na vozidlo povyšují na kvaziliniový, tedy umožňují vozidlu aktualizovat brzdné křivky průběžněji než pouze při přejezdu balízy.

<span id="page-13-1"></span>Obr. 1.2 - schéma systému ETCS L1

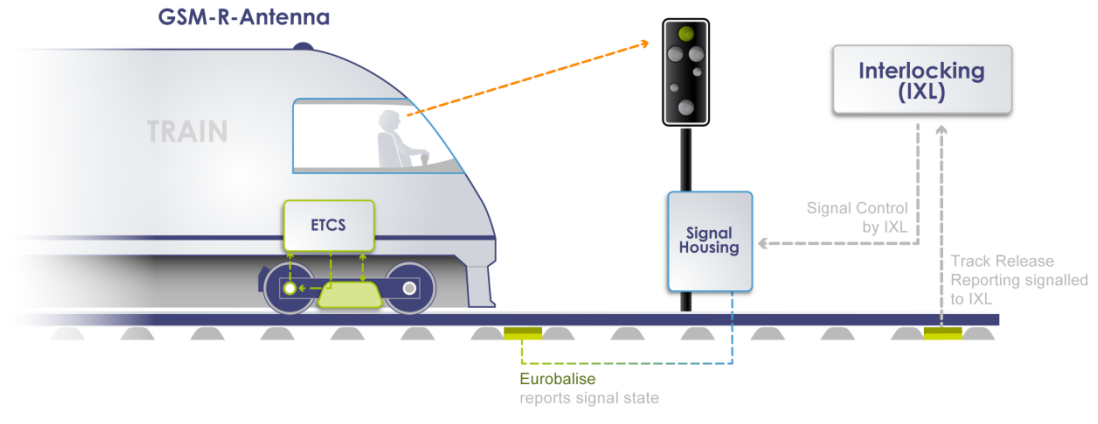

zdroj: [6]

#### <span id="page-13-0"></span>**1.4.2 Level 2**

Aplikační úroveň 2 přináší oproti první úrovni jisté změny. Tato úroveň je již bez výjimky založena na přítomnosti systému pro rádiovou komunikaci prostřednictvím GSM-R. Vybavení trati (rádiový přenos) pro tuto úroveň již nutně nevyžaduje stavbu návěstidel – např. trať *Betuwe line* v Nizozemí (již bez návěstidel, vozidla bez ETCS sem nesmějí vjíždět). Vlak kontinuálně odesílá informace o své poloze a rychlosti do centrály. V úseku mezi balízami se poloha vlaku odesílá na základě ujeté vzdálenosti od poslední balízy pomocí čidel rychlosti a odometrie. Detekce přítomnosti vlaku v daném kolejovém úseku je však stále zajišťována klasickými prostředky – kolejovými obvody či počítači náprav. [6]

<span id="page-13-2"></span>Obr. 1.3 - schéma systému ETCS L2

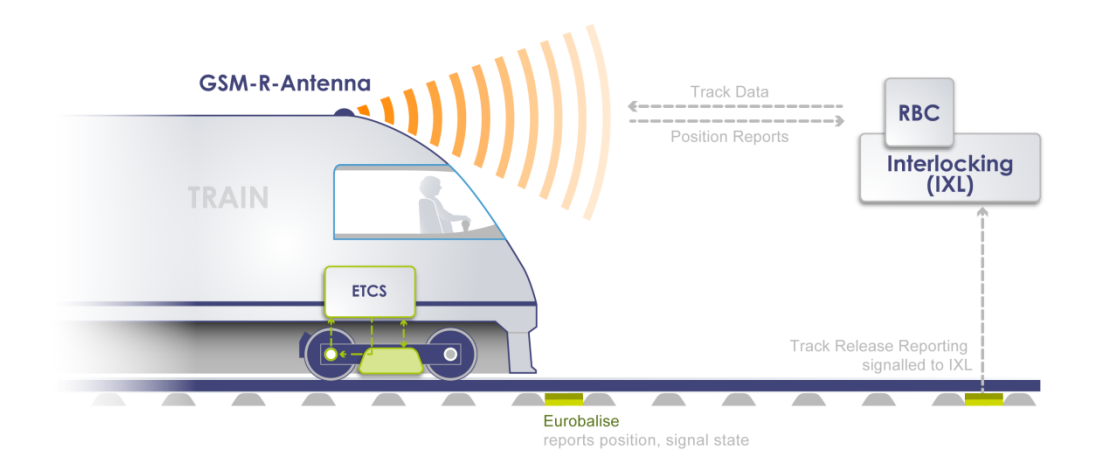

zdroj: [6]

#### <span id="page-14-0"></span>**1.4.3 Level 3**

ETCS ve své nejvyspělejší aplikační úrovni je zcela založen na rádiovém přenosu a s výjimkou Eurobalíz se nepočítá s přítomností žádných pevných prvků infrastruktury (co se zabezpečovacího zařízení týče). Radiobloková centrála RBC pak kontinuálně získává a vyhodnocuje data o vlaku a na jejich základě počítá jízdní a brzdné křivky tak, aby mohlo být dosaženo minimalizace vzdáleností mezi jednotlivými jedoucími vlaky na trati tak, aby byly schopny vždy bezpečně zastavit na několik metrů za sebou. Veškeré tolerance se odvíjí od nejnepříznivějších možných předpokladů, které by mohly negativně ovlivnit zábrzdnou vzdálenost. Trať tedy není rozdělená na fixní bloky, ale tyto bloky se pohybují dynamicky za každým vlakem a jejich délka se odvíjí od brzdné vzdálenosti následující soupravy. Přítomnost vlaku není zjišťována prvky infrastruktury, ale odvozuje se od hlášení polohy čela vlaku a bezpečné informace o délce vlaku a jeho celistvosti. [6]

<span id="page-14-2"></span>Obr. 1.4 – schéma systému ETCS L3

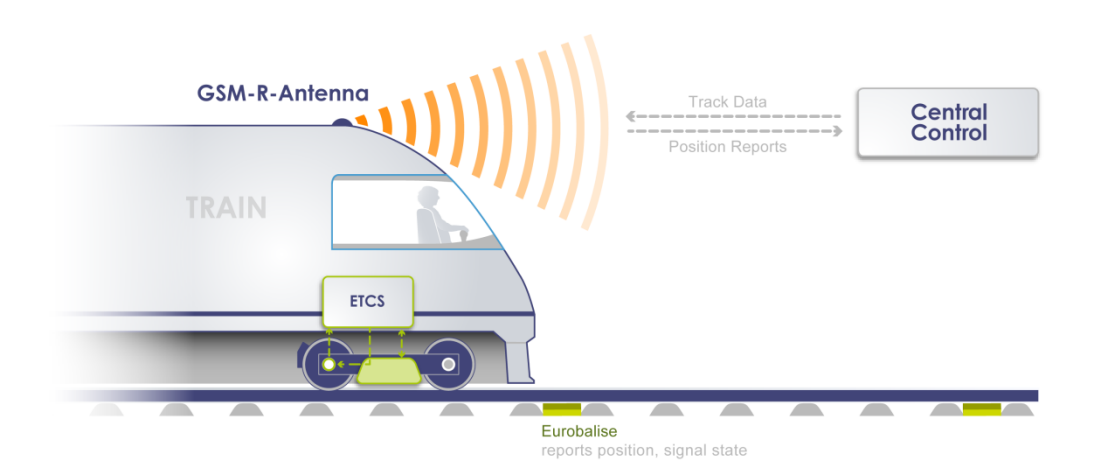

zdroj: [6]

#### <span id="page-14-1"></span>**1.5 ATO**

Systémy ATO (Automatic Train Operation) slouží k automatizaci řízení vlaku tak, aby byl schopen se samostatně rozjet, dodržovat maximální stanovenou rychlost a jízdní doby a cílově zabrzdit k požadovanému bodu (návěst stůj / omezení rychlosti, konec nástupiště apod.) s přesností na jednotky metrů, a to co energeticky nejvýhodnějším způsobem. Specifikace pro ATO vzniklé v rámci projektu Shift2Rail rozeznávají několik stupňů úrovně automatizace ATO (GoA):

- GoA2 automatické řízení vlaku, strojvedoucí stále přítomen na stanovišti, možnost zasáhnout do řízení v případě potřeby,
- GoA3 automatické řízení vlaku bez strojvedoucího, vlakový personál má možnost zasáhnout do řízení v případě potřeby,
- GoA4 automatické řízení vlaku bez jakéhokoliv vlakového personálu na palubě. [7]

#### <span id="page-15-0"></span>**1.5.1 CRV&AVV AŽD**

Na území České republiky započaly testy automatizovaných systémů řízení vlaku již v 60. letech 20. století. V roce 1965 byl ve Výzkumném ústavu železničním vyvinut a zkoušen prvotní regulátor rychlosti vlaku a posléze roku 1968 i regulátor cílového brzdění. Ten byl již roku 1978 sériově nasazen do souprav metra Ečs provozovaných v Praze na lince C. Systém AVV – automatické vedení vlaku – byl již ve své digitální podobě zkoušen v 90. letech 20. století na lokomotivě 163.034 ČD a na příměstských elektrických jednotkách řady 470 ČD. Koncem 20. století přešel vývoj systému automatického řízení do firmy AŽD Praha s.r.o. a následně byl sériově implementován do příměstských jednotek 471 ČD, CityElefant". V současné době se se systémem AVV setkáme na řadě nejnovějších kolejových vozidel u nás. [8] [9]

#### **1.5.1.1 Charakteristika**

Systém CRV&AVV potřebuje k plnění základní funkce řídicí počítač na vozidle, který je zodpovědný za výpočetní úkony související s regulací rychlosti, cílovým brzděním a energetickou optimalizací jízdy. Toho je docíleno ovládáním trakce a elektrodynamické či pneumatické brzdy. K orientaci musí řídicí počítač znát mapu tratě, která obsahuje informace o trati, a jízdní řád. Z hlediska stacionárních (traťových) prvků potřebuje vozidlo pro svou orientaci magnetické informační mody (tzv. MIBy), které se nacházejí v určených místech mezi kolejnicemi a předávají vlaku informace o poloze na trati a o směru jízdy. Informace o stavu návěstidel přebírá AVV z národního zabezpečovače typu LS, statické informace (hodnoty traťové rychlosti, sklony, polohy návěstidel či nástupišť atd.) získává systém z palubních datových souborů (mapa tratě, jízdní řád). Systém lze doplnit o další funkce, popřípadě propojit s jinými systémy. Příkladem rozšířené funkcionality může být násobné řízení (komunikační linka NVL nebo WTB), rádiové ovládání, kontrola projetí bodu koncem vlaku a další. [8] [9]

#### **1.5.1.2 Přesnost**

Regulace rychlosti u systému CRV&AVV probíhá s přesností na maximálně 1 km/h. Přesnost zastavení u cílových bodů, kterým může být návěstidlo, místo zastavení na nástupišti (definováno začátkem, středem nebo koncem vlaku) je u velkých souprav s lokomotivou do 2 m, u elektrických jednotek 1 m a metro zastavuje s přesností na 0.2 m. [9]

#### <span id="page-16-0"></span>**1.6 ATO over ETCS ve vztahu k logistice**

Implementace moderních automatizačních a bezpečnostních systémů má nepopiratelně pozitivní dopad na úroveň logistických služeb jednotlivých dopravců, a to jak v osobní, tak nákladní dopravě. Kupříkladu ETCS aplikační úrovně 3 umožňuje díky virtuálním blokům nemalou mírou zvýšit kapacitu železniční tratě, tedy urychlit přepravní proces veškerých komodit. Ve spolupráci se systémem ATO také razantně pomáhá eliminovat lidský faktor při vzniku nehod a jiných mimořádných událostí a pomáhá tak zvýšit bezpečnost přepravy. V konečném důsledku tak implementace zmíněných systémů přispívá ke zlepšení úrovně a popularizaci železniční dopravy jako takové, roustoucí objemy přepravy pak vedou ke snížení paušálních nákladů na přepravu. Požadavky na interoperabilitu vozidel pomáhají ušetřit čas nutný k výměně hnacího vozidla i náklady jak na vozový park dopravce, tak na instalaci mobilní části zabezpečovacího zařízení. Samotný přechod mezi hranicemi jednotlivých států v mezinárodní železniční dopravě tak neznamená zátěž časovou, technologickou ani byrokratickou. Moderní pohony vozidel pak umožňují částečným způsobem řešit problém tzv. přepravy poslední míle, kdy i některé elektrické lokomotivy disponují spalovacím agregátem pro možnost ujetí několika km na neelektrifikovaných drahách jako jsou např. průmyslové vlečky. Moderní systémy překládky a stavby nákladních železničních vozů (zejména těch kontejnerových) pak umožňují snadný přechod mezi jednotlivými módy dopravy a usnadnění možnosti doručení zboží ze zdroje přímo na cílové místo určení. Kromě počátečních investic na technologie a infrastrukturu tak prakticky nelze shledat na zavádění těchto systémů a norem žádné negativní dopady na úroveň logistických služeb.

## <span id="page-17-0"></span>**2 Analýza zobrazení údajů ATO over ETCS v komparaci se zobrazením AVV**

## <span id="page-17-1"></span>**2.1 Zobrazení systému AVV a jeho vývoj**

Vzhledem k faktu, že zobrazení pro ATO over ETCS vychází ze zobrazení AVV, bude vhodné nejprve představit zobrazení systému AVV. Na základní obrazovce AVV musí být zobrazeno následující:

- reálný čas,
- název aktuální (při pobytu) či následující (při jízdě) stanice,
- čas příjezdu do příští stanice či čas odjezdu z aktuální stanice,
- požadovaná rychlost (strojvedoucím),
- skutečná (aktuální) rychlost, rychlost na začátku a konci vypočítaného výběhu,
- návěstní znak následujícího návěstidla,
- naváděcí rychlost k rychlostníku, aktuální omezení rychlosti rychlostníkem, vzdálenost k rychlostníku,
- naváděcí rychlost k návěstidlu, aktuální omezení rychlosti návěstidlem, vzdálenost k návěstidlu
- naváděcí rychlost a vzdálenost k zastávce,
- naváděcí rychlost k pomalé (pomalá jízda = lokální omezení traťové rychlosti), aktuální omezení a vzdálenost k začátku pomalé jízdy,
- stav přenosu informací z tratě na vozidlo,
- chybový řádek.

Obrazovka také zpravidla zobrazuje:

- poměrný tah,
- omezení poměrného tahu,
- omezení tažné síly,
- diagnostické a stavové informace.

<span id="page-18-0"></span>Obr. 2.1 - výtisk zobrazení AVV na lokomotivě 163.034 s popisky (1991)

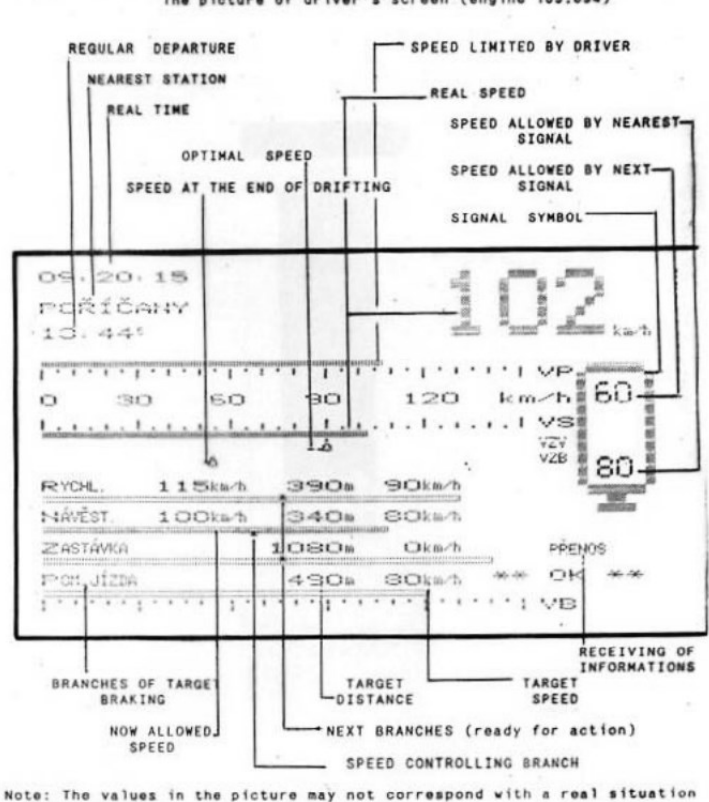

#### AUTOMATIC TARGET BRAKING & ENERGY SAVING DEVICE<br>The picture of driver's screen (engine 163.034) čo-vúž

#### zdroj: [9]

Na [Obr. 2.1](#page-18-0) je vyobrazeno prvotní zobrazení systému AVV z roku 1991. V levém horním rohu najdeme aktuální čas, název stanice a čas odjezdu. V pravém horním rohu se pak nachází velkým písmem číslicový údaj ukazující aktuální rychlost vlaku. Ve střední části obrazu se nachází horizontálně zrcadlená stupnice, na jejíž horní část se promítá formou sloupcového ukazatele požadovaná rychlost, zatímco na spodní části nalezneme opět rychlost aktuální (skutečnou). Ve spodní části obrazu můžeme vidět sloupcovými ukazateli zobrazené naváděcí rychlosti k jednotlivým prvkům způsobujícím změnu rychlosti či zastavení vlaku (rychlostník, návěstidlo, zastávka, pomalá jízda) a jejich popisky v následujícím pořadí zleva: naváděcí rychlost, vzdálenost, a cílová rychlost v daném prvku. Sloupec, kterým se systém právě zabývá (prvek, ke kterému aktuálně probíhá CB) je vykreslen plně, ostatní pak jsou vykresleny dutě. V pravé části obrazovky je zobrazen návěstní znak na následujícím návěstidle. Toto základní rozvržení základních zobrazených prvků je u systému AVV dodržováno až na drobné úpravy dodnes.

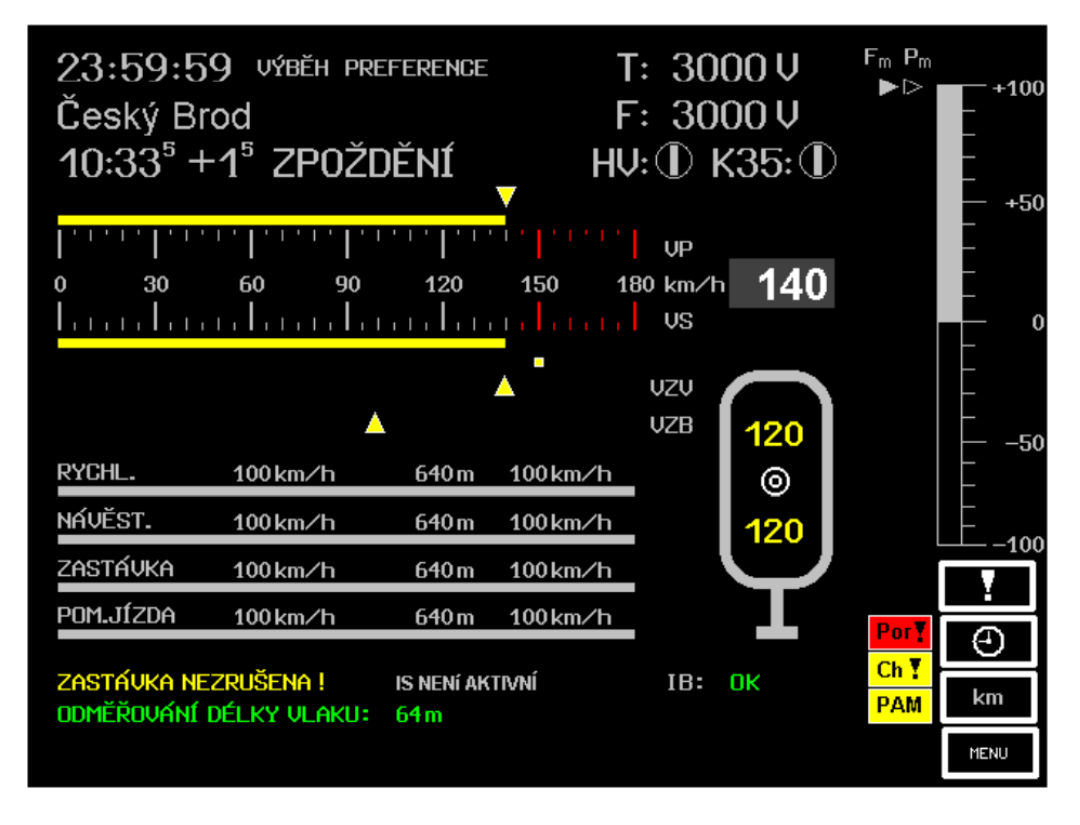

<span id="page-19-0"></span>Obr. 2.2 - zobrazení AVV na jednotce 471 (1998)

zdroj: [9]

Spolu se vznikem nových technologií v oblasti výpočetní i zobrazovací techniky bylo možné rozšířit zobrazení AVV o poměrný tah, stavová a chybová upozornění a další diagnostické informace. ([Obr. 2.2\)](#page-19-0) Zobrazení na jednotlivých řadách HV se také liší v závislosti na typu použitého displeje. U displejů s HW tlačítky je se zpravidla uvádí popisky jednotlivých tlačítek, u dotykových displejů se pak nachází tlačítka samotná v grafické podobě na displeji. [9]

<span id="page-20-1"></span>Obr. 2.3 - zobrazení AVV na lokomotivě řady 750.7

| $15:08:11^{CB}$      |           |        |            |     |                             |             |
|----------------------|-----------|--------|------------|-----|-----------------------------|-------------|
| <b>PRAHA DEJVICE</b> |           |        |            |     |                             |             |
| 15:15                |           |        |            |     |                             |             |
|                      |           |        |            |     | VP                          | $+100$<br>D |
| 20                   | 40        | 60     | 80         | 100 | <b>VS</b>                   |             |
|                      |           | ÷      | ٠          |     |                             |             |
|                      |           |        |            |     |                             |             |
| Rychlostník          | $60$ km/h | 1240 m | $30$ km/h  |     |                             |             |
| věstidlo             |           | 2450m  | $0 \ km/h$ |     |                             |             |
| Zastávka             |           |        |            |     |                             |             |
| Pomalá               |           |        |            |     |                             |             |
|                      |           |        |            |     |                             |             |
|                      |           |        |            |     |                             |             |
|                      |           |        |            |     |                             |             |
|                      |           |        |            |     |                             |             |
|                      |           |        |            |     |                             |             |
|                      |           |        |            |     | <b>PŘENOS</b><br>$*$ OK $*$ | $-100$ %    |

zdroj: vlastní zpracování

[Obr. 2.3](#page-20-1) ukazuje zobrazení systému AVV na lokomotivě řady 750.7 . Právě z tohoto zobrazení bude zobrazení pro ATO over ETCS vycházet.

#### <span id="page-20-0"></span>**2.2 Zobrazení systému ATO over ETCS**

Jak již bylo dříve zmíněno, zobrazení AoE vychází ze zobrazení AVV pro řadu 750.7 ČD (rekonstrukce lokomotiv řady 750 v CZ Loko), potřebuje však doznat dílčích úprav. Zásadní elementy zůstanou zachovány, nepotřebné odstraněny a především dojde k doplnění základních diagnostických a stavových informací AoE, které budou blíže upřesněny v zadávací dokumentaci.

Na obrazovce zůstává zachováno následující:

- reálný čas,
- název aktuální (při pobytu) či následující (při jízdě) stanice,
- čas odjezdu z aktuální či příjezdu do následující stanice,
- požadovaná rychlost (strojvedoucím),
- skutečná (aktuální) rychlost,
- naváděcí rychlost k rychlostníku, návěstidlu, zastávce, pom. jízdě,
- vzdálenosti k rychlostníku, návěstidlu, zastávce, pom. jízdě,
- aktuální omezení rychlosti rychlostníkem, návěstidlem, pom. jízdou,
- začátek a konec vypočteného výběhu,
- poměrný tah,
- omezení poměrného tahu,
- některé diagnostické informace,
- chybový řádek.

Pro zobrazení AoE již není potřeba a bude odstraněno:

- naváděcí rychlost k návěstidlu,
- návěstní znak následujícího návěstidla,
- omezení tažné síly.

Pro zobrazení AoE je naopak zapotřebí doplnit:

- naváděcí rychlost a vzdálenost k návěstnímu bodu ETCS,
- diagnostická tabulka stavů,
- stavové ikonky ATO pro displej DMI dle *ATO DMI summary v3\_181217,*
- servisní řádek ATO.

### <span id="page-22-0"></span>**3 Návrh zadávací dokumentace**

#### <span id="page-22-1"></span>**3.1 Rozvržení obrazovky**

Servisní zobrazení ATO bylo v souladu s respektováním předchozích zvyklostí pro zobrazení AVV rozděleno na 15 základních polí, do kterých se budou jednotlivé grafické prvky vykreslovat v závislosti na aktuálním módu zobrazení a stavu ATO. To se odvíjí zejména od zvoleného jízdního režimu a v případě režimu AoE od stavu orientace vozidla na trati. Grafické vyobrazení tohoto rozvržení je uvedeno níže ([Obr.](#page-22-2)  [3.1\)](#page-22-2), popis zobrazovaných polí pak v [Tab. 3.2.](#page-23-0)

<span id="page-22-2"></span>Obr. 3.1 - návrh rozložení zobrazovaných prvků

| 1<br>$\mathbf 2$ | $\overline{\mathbf{4}}$ | 7<br>$\boldsymbol{6}$ |
|------------------|-------------------------|-----------------------|
| $\mathbf{3}$     | $5\phantom{a}$          |                       |
|                  | ${\bf 8}$               |                       |
|                  | 9                       | 10                    |
|                  | 11                      |                       |
| 12               | 13                      | 14                    |
| $\overline{15}$  |                         | 16                    |

zdroj: vlastní zpracování

V následující tabulce [\(Tab. 3.1\)](#page-23-1) jsou uvedeny zkratky režimů (za předpokladu, že je navázáno stabilní spojení mezi řídicí jednotkou a displejem), od kterých se odvíjí zobrazování jednotlivých prvků:

<span id="page-23-1"></span>Tab. 3.1 - režimy zobrazení a jejich popis

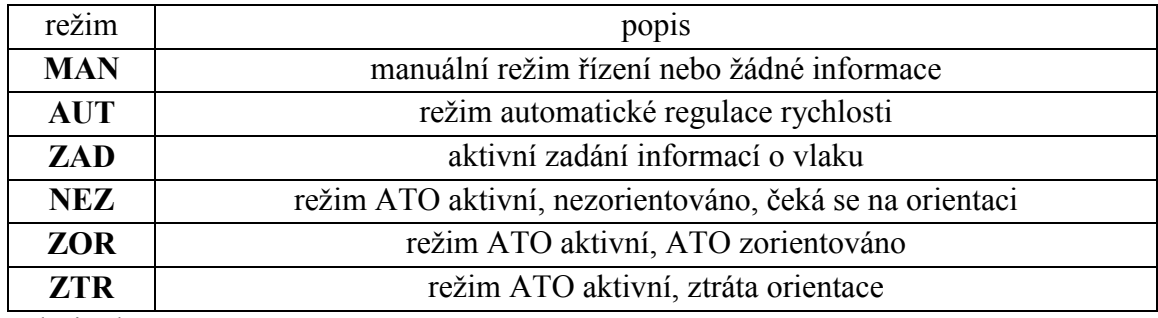

zdroj: vlastní zpracování

<span id="page-23-0"></span>Tab. 3.2 - popis zobrazovacích polí

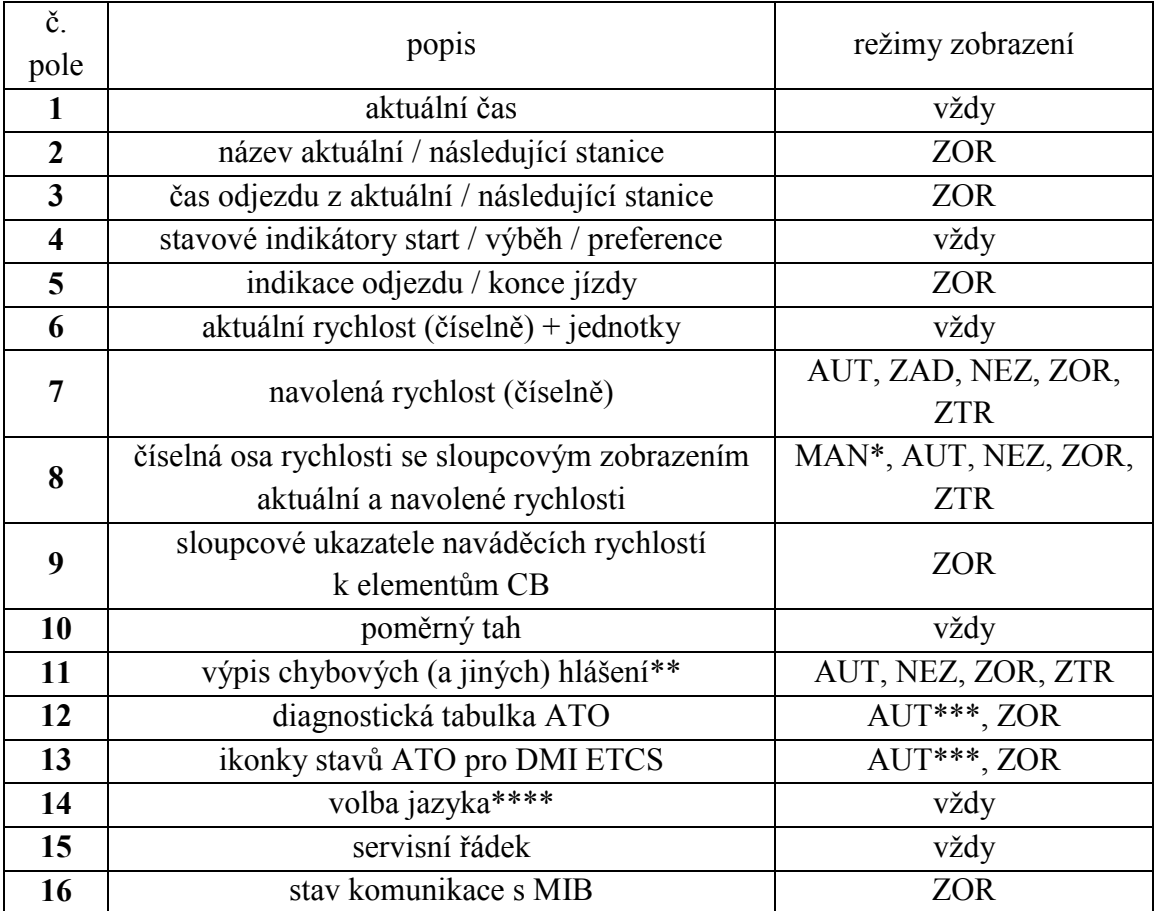

\*) v režimu MAN se kreslí pouze spodní část osy se skutečnou rychlostí<br>
\*\*) mimo režim ZOR se pole rozšiřuje o plochu pole 9

\*\*) mimo režim ZOR se pole rozšiřuje o plochu pole 9<br>\*\*\*) pouze, pokud je zároveň ATO zorientováno

\*\*\*) pouze, pokud je zároveň ATO zorientováno<br>\*\*\*\*) pouze na dotykovém tabletu

pouze na dotykovém tabletu

#### <span id="page-24-0"></span>**3.2 Vykreslované elementy**

#### <span id="page-24-1"></span>**3.2.1 Základní informace**

V levém horním rohu bude na pozicích 1,2 a 3 velkým písmem v barvě šedé vykreslen aktuální čas, v případě pobytu ve stanici pak název (či zkratka) aktuální stanice a čas odjezdu z této stanice. V případě pozice vlaku na trati se zde vykresluje název (či zkratka) následující stanice a čas příjezdu dle jízdního řádu. Číselné informace o navolené a aktuální rychlosti se naopak nachází v pravém horním rohu na pozicích 6 a 7. Pole 4 je určeno pro diagnostické ukazatele a pole 5 informuje strojvedoucího, že je vlak připraven k odjezdu, popřípadě že dorazil do konečné stanice.

#### <span id="page-24-2"></span>**3.2.2 Elementy cílového brzdění**

U ukazatelů cílového brzdění ke zmíněným naváděcím bodům je zapotřebí v pomyslné tabulce ve čtyřech sloupcích uvést zleva: název naváděcího prvku, hodnotu návěstěné rychlosti od daného bodu, aktuální vzdálenost k danému bodu (zaokrouhlenou dolů v závislosti na rychlosti pro zvýšení čitelnosti údaje) a aktuální naváděcí rychlost k danému bodu. U všech vykreslovaných hodnot je třeba vykreslit jednotky. Řádky pomyslné tabulky budou podkresleny horizontálními bargrafy svojí šířkou odpovídající aktuální rychlosti dle stupnice výše, a to v případě aktivního naváděcího bodu s výplní barvy šedé, v případě neaktivních naváděcích bodů pak bez výplně a s okrajem barvy šedé. Názvy a jednotky budou v případě neaktivních bodů navádění vykresleny písmem střední velikosti barvou šedou, samotné hodnoty pak tučným písmem střední velikosti barvy světle šedé. V případě aktivního bodu navádění budou hodnoty i text vykresleny stejně jako v případě bodů neaktivních, avšak v případě jejich podkrytí bargrafem v závislosti na jeho šířce musí být ve stejné šířce vykresleny barvou černou pro dosažení inverze zobrazení. Řešení tohoto problému bude podrobněji popsáno v následující kapitole práce.

#### <span id="page-24-3"></span>**3.2.3 Stavové a diagnostické elementy**

V případě, že ATO není zorientováno (režim jiný než ZOR, nezobrazují se v oblasti 9 prvky cílového brzdění. Tato plocha tak bude využita k informování strojvedoucího o stavu orientace vozidla. V tomto poli je také možné v případě nedostatku místa na obrazovce vypsat některá hlášení o chybách, která vedla ke ztrátě orientace. Plocha 11 je pak pouze vyhrazena pro chybová hlášení doplněná volitelně o ikonku signalizující

nebezpečí s barvou žlutou, oranžovou a červenou v závislosti na závažnosti chyby. V poli 16 se nachází diagnostika čtení informačních bodů dle zvyklostí pro systém AVV.

Obr. 3.2 - vizualizace ikonek varovných a chybových hlášení

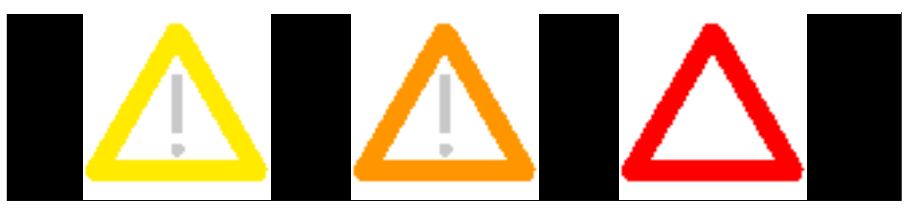

zdroj: vlastní zpracování

#### <span id="page-25-0"></span>**3.2.4 Diagnostická tabulka ATO**

Na pozici 12 je zapotřebí vytvořit diagnostickou tabulku, která bude obsluze ukazovat vnitřní stavy systému AoE. Text jednotlivých buněk bude v maximálně šesti znacích tmavě šedou, téměř černou barvou tučným písmem střední velikosti. V případě, že je daný prvek aktivní, dojde k podkreslení buňky barvou akvamarínovou. Seznam jednotlivých stavů, jejich zkratek a pozice je uveden v [Tab. 3.3.](#page-25-2)

<span id="page-25-2"></span>Tab. 3.3 - položky stavové tabulky AoE

| popis stavu              | zkratka      | pozice (řádek, sloupec) |
|--------------------------|--------------|-------------------------|
| povel k ATO engage       | <b>START</b> | 1, 1                    |
| ATO engaged              | <b>AKTIV</b> | 2,1                     |
| podmínky pro ATO splněny | adHOT        | 3, 1                    |
| ATO připraveno           | <b>POHOT</b> | 1, 2                    |
| ATO dostupné             | <b>POVOL</b> | 2, 2                    |
| požadavek na ATO         | adZAD        | 2, 3                    |
| jízdní profil OK         | <b>JPROF</b> | 1, 3                    |
| ATO zakázáno             | ATOinh       | 2, 3                    |
| DAS zakázáno             | DASinh       | 3, 3                    |
| adheze omezena           | adOM: $x$ *  | 1, 4                    |

\*) x nahrazeno aktuálním stupněm omezení adheze

zdroj: vlastní zpracování

#### <span id="page-25-1"></span>**3.2.5 Tabulka stavových ikonek ATO**

Pozice 13 je vyhrazena pro stavové ikonky ATO, se kterými se počítá dobudoucna pro DMI – Driver-Machine Interface, displej strojvedoucího ETCS v režimu AoE. Současný návrh počítá s vykreslením pěti stavových ikonek na pozicích nazvaných G1 – G5. Tyto ikonky je potřeba vykreslit v souladu s návrhem dle *ATO DMI summary*. Ikonky G2 – G4 budou kresleny pouze v případě, že vlak se nachází v místě zastavení (tzv. Stopping Point).

#### **3.2.5.1 Pozice G1**

Pozice je vyhrazena pro ATO status, tedy stav systému ATO. Ten je vyjádřen sedmi ikonkami, viz [Tab. 3.4.](#page-26-0)

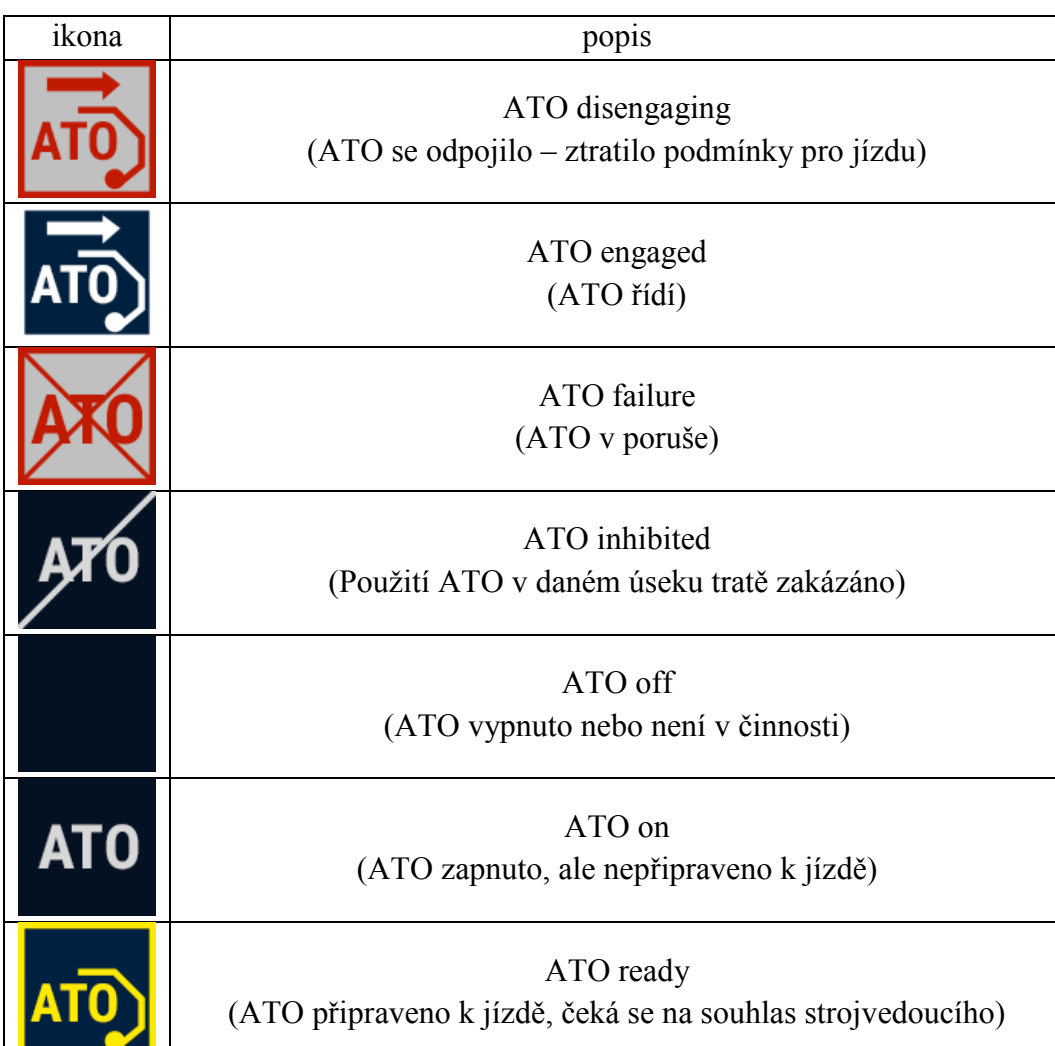

<span id="page-26-0"></span>Tab. 3.4 - seznam ikonek G1

zdroj: vlastní zpracování dle ATO DMI summary

#### **3.2.5.2 Pozice G2**

Na pozici G2 se ukazuje přesnost zastavení vlaku k určenému bodu zastavení. Ukazuje, zda ATO vyžaduje dodatečný zásah strojvedoucího v případě, že by cílové brzdění neproběhlo přesně k danému bodu. [\(Tab. 3.5\)](#page-27-0)

#### <span id="page-27-0"></span>Tab. 3.5 - seznam ikonek G2

| ikona | ٠<br>popis                                      |
|-------|-------------------------------------------------|
|       | inside<br>(ATO zastavilo přesně)                |
|       | overshoot<br>(ATO zastavilo za bodem určení)    |
|       | undershoot<br>(ATO zastavilo před bodem určení) |

zdroj: vlastní zpracování dle ATO DMI summary

#### **3.2.5.3 Pozice G3**

Na pozici G3 bude vyobrazen čas zbývající do odjezdu z bodu zastavení (doba pobytu). Může nastat celkem 5 variací zobrazení. V případě, že data o odjezdu nejsou dostupná nebo čas odjezdu již uplynul, pole je prázdné. V případě, že stacionární část ATO drží vlak ve stanici, zobrazí se velké písmeno "H". V případě, že probíhá odpočet času do odjezdu, čas bude vyobrazen dle vzoru v [Tab. 3.6.](#page-27-1)

<span id="page-27-1"></span>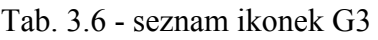

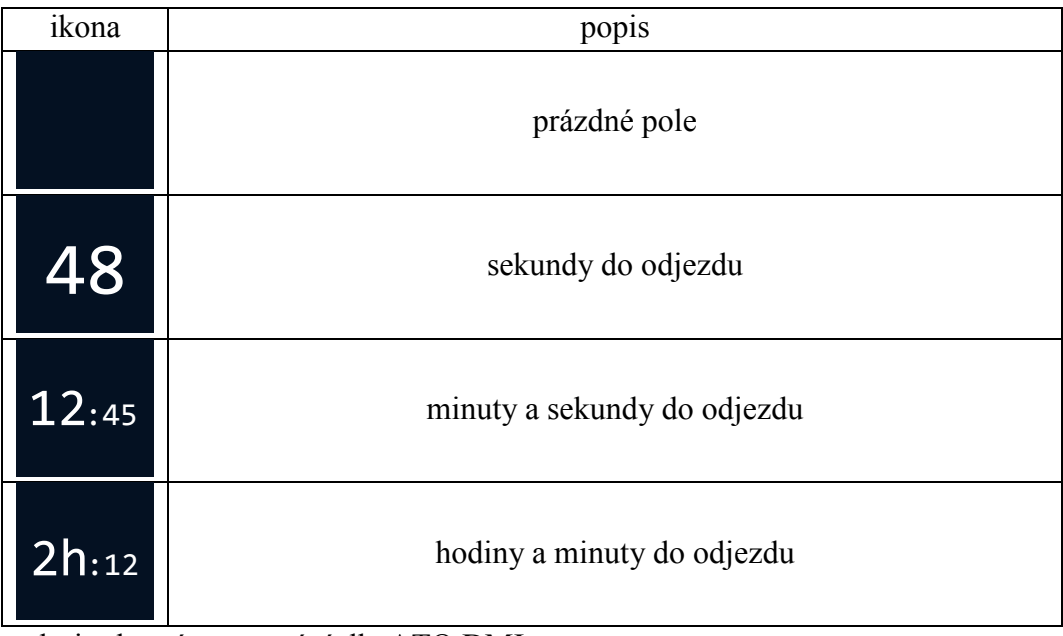

zdroj: vlastní zpracování dle ATO DMI summary

#### **3.2.5.4 Pozice G4**

Na pozici G4 bude vyobrazen stav dveří a požadavek na jejich otevření. [\(Tab. 3.7\)](#page-28-0)

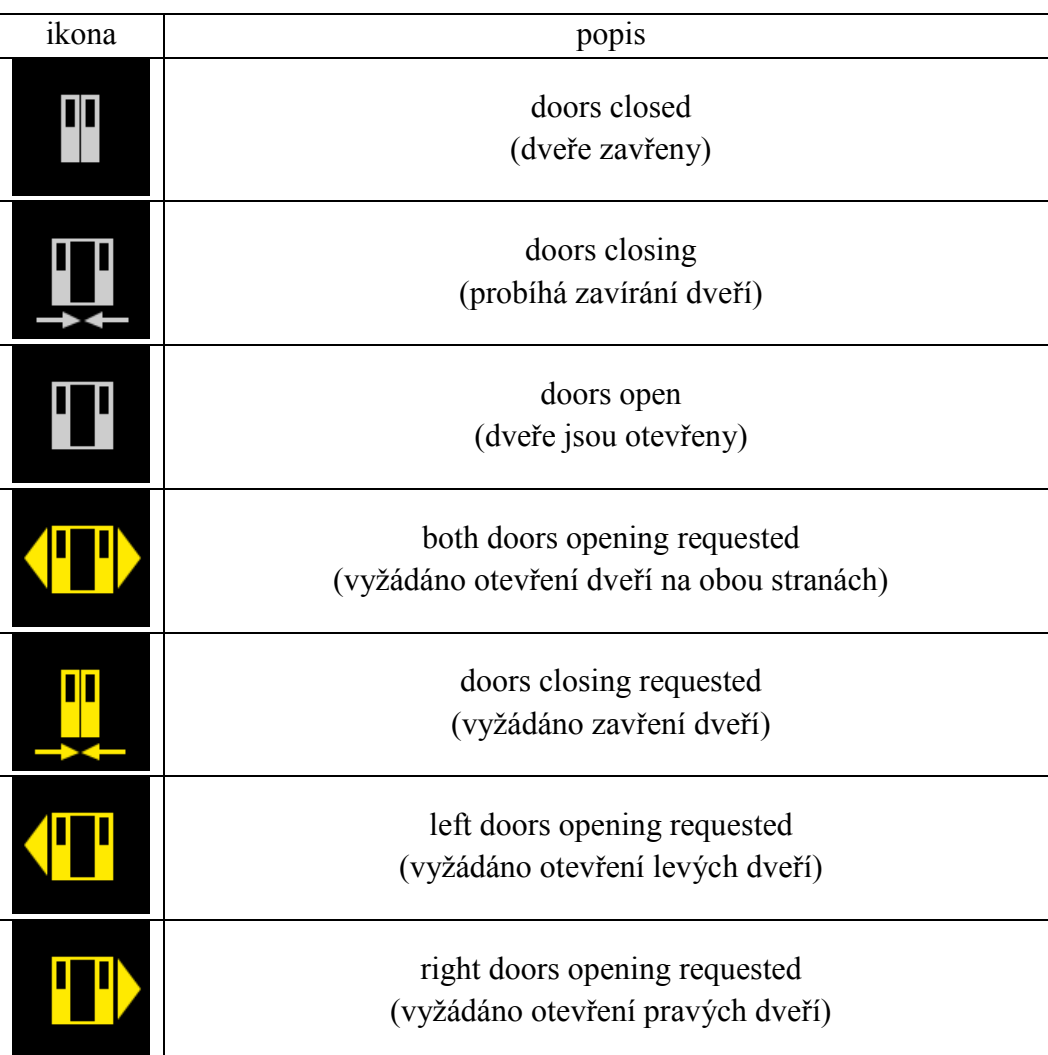

<span id="page-28-0"></span>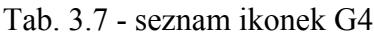

zdroj: vlastní zpracování dle ATO DMI summary

#### **3.2.5.5 Pozice G5**

Na pozici G5 dojde k vykreslení indikátoru průjezdu stanicí. [\(Tab. 3.8\)](#page-28-1)

<span id="page-28-1"></span>Tab. 3.8 - seznam ikonek G5

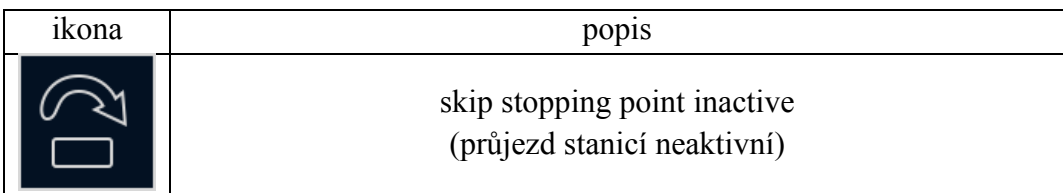

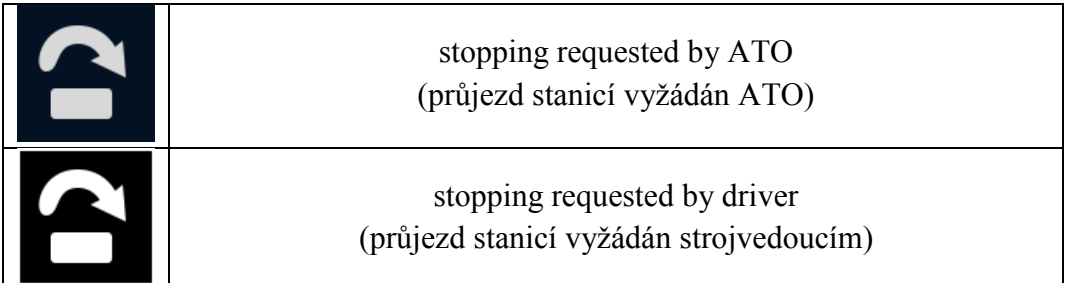

zdroj: vlastní zpracování dle ATO DMI summary

#### <span id="page-29-0"></span>**3.2.6 Servisní řádek**

Servisní řádek se bude zobrazovat na pozici 15. Jedná se o posloupnost několika bytů v datovém typu char, které odesílá řídicí počítač obrazovce a po jejichž konverzi a seřazení do řetězce (*string*) vznikne jednoduchý řádek s diagnostickými informacemi zobrazujícími stav ATO, naváděcí rychlosti a vzdálenosti, pobyt ve stanici a další. V případě komunikace po síti ethernet zde volitelně může být zobrazena diagnostika tohoto spojení (např. počet příchozích a odchozích paketů za sekundu). V případě dotykového tabletu zde volitelně může být zobrazena diagnostika dotykového vstupu (například souřadnice posledního zaznamenaného bodu dotyku v pixelech).

### <span id="page-30-0"></span>**4 Vývoj SW, ověření jeho funkčnosti a vyhodnocení**

#### <span id="page-30-1"></span>**4.1 Použitá cílová zařízení**

#### <span id="page-30-2"></span>**4.1.1 MSV Elektronika ZJS03**

<span id="page-30-3"></span>Obr. 4.1 - obrazovka MSV ZJS03

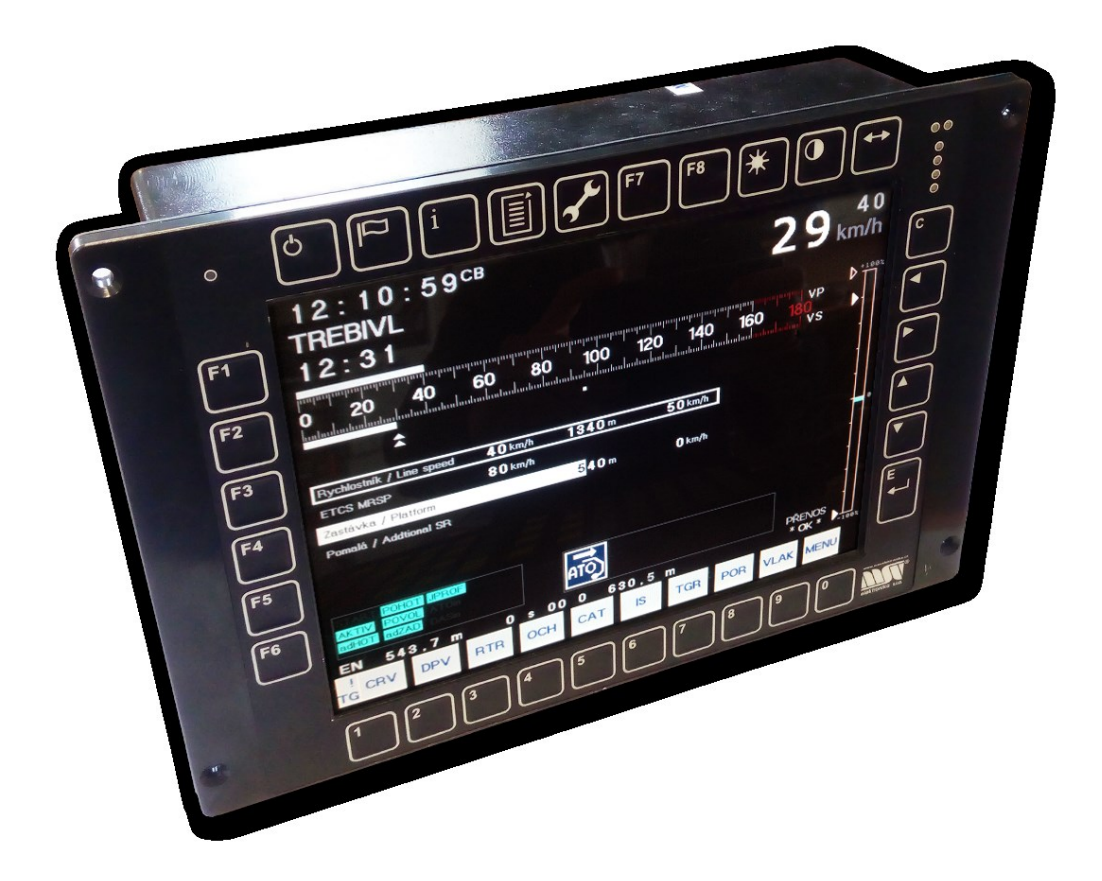

zdroj: vlastní zpracování

Grafický displej strojvedoucího ZJS03 je určen primárně pro instalaci na řídicích stanovištích kolejových vozidel. Disponuje 10.4″ nedotykovou obrazovkou s rozlišením 800x600 px. s obvodovou klávesnicí připojenou přímo na vstupy procesoru MB91F362. Grafický řadič je typu MB87P2020 Jasmine, data jsou ukládány na 4 MB flash paměti, velikost operační paměti typu SRAM je pak 2 MB a pro kontrolu běhu aplikace je k dispozici HW watchdog. Pro komunikaci s periferiemi obsahuje 3 směrnice CAN 2.0B, 1x UART pro servisní účely a download firmware. [10] Sběrnice CAN představuje základní standardizované technologické rozhraní pro vedení signálů zejména pro použití v řídicích systémech. [11]

#### <span id="page-31-0"></span>**4.1.2 Lenovo MIIX 320-10ICR**

<span id="page-31-1"></span>Obr. 4.2 - tablet Lenovo MIIX 320-10ICR

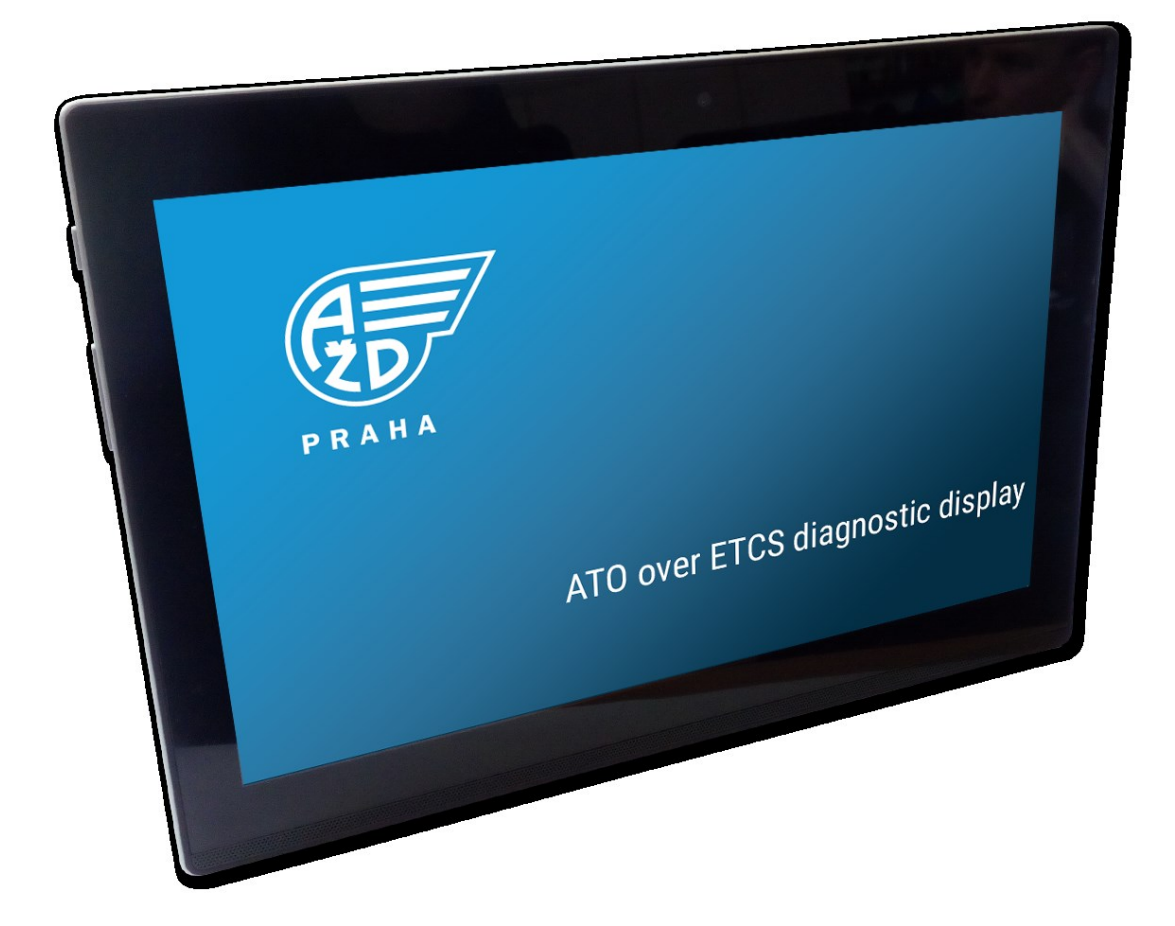

zdroj: vlastní zpracování

Tento tablet lze provozovat buď jako samostatnou dotykovou obrazovku nebo připojením klávesnice jako notebook. O výpočetní výkon se stará 64-bitový procesor Intel Atom X5 se čtyřmi jádry, základní frekvencí 1.44 GHz a velmi nízkou spotřebou energie. Disponuje 4GB DDR3 operační paměti a úložištěm typu eMMC o velikosti 128GB, baterií s očekávanou výdrží provozu 10 hod, možnosti připojení k síti Wi-Fi, Bluetooth a univerzálním USB-C portem verze 3.0. LCD dotyková obrazovka má velikost 10.1 palců a rozlišení 1920x1200. [12]

#### <span id="page-32-0"></span>**4.2 Použité metody**

#### <span id="page-32-1"></span>**4.2.1 Software**

Ke psaní samotného kódu a jeho kompilaci bylo použito *Microsoft Visual Studio 2017*. Tento výkonný vývojářský nástroj umožňuje tvorbu aplikací s grafickým rozhraním prakticky ve všech jazycích kompatibilních s platformou Windows.

#### <span id="page-32-2"></span>**4.2.2 Programovací jazyk C**

Jazyk C se řadí mezi univerzální programovací jazyky nízké úrovně – tedy jazyk pracující pouze se standardními datovými typy – znaky, čísla a reálná čísla vytvořený Brianem W. Kernighanem a Denisem M. Ritchiem prezentovaným roku 1978 v knize *The C programming language*. Mezi hlavní výhody tohoto jazyka patří nezávislost na počítači, popř. operačním systému, na kterým je program spouštěn. Roku 1988 se pro jazyk C usadil standard ANSI C používaný dodnes. Ten oproti autorskému standardu umožňil použití knihoven a hlavičkových souborů. [13]

*"Nedocenitelnou výhodou ANSI C je, že program napsaný podle tohoto standardu a pouze s využitím standardních knihovních funkcí (v ANSI C specifikovaných) je téměř 100% přenositelný na libovolný počítač pod libovolný operační systém. Pokud je nutná nějaká změna, pak je to změna opravdu minimální." [13 str. 15]*

Jazyk C je a obzvláště v minulosti byl považován za základní z moderních programovacích jazyků. Na jazyk C přímo navazuje jazyk C++, který jej rozšiřuje o širokou škálu dalších syntaxí a funkcí.

#### <span id="page-32-3"></span>**4.2.3 Programovací jazyk C++**

Programovací jazyk C++ je považován za jeden z nejkomplexnějších a nejtěžších jazyků, neboť kombinuje jednoduchost jazyka C a implementuje přístupy nejnovějších jazyků založených na principu objektového modelování. Navazuje na jazyk C a je s ním plně zpětně kompatibilní, to znamená, že jakákoli část kódu v C je kompilovatelná i v C++. Standardní zápis některých základních systémových funkcí se však liší, a tak lze některé příkazy napsat dvěma způsoby. Přesto existuje i několik výjimek, které kompilátor C++ nepovoluje, například převod ukazatele typu *void* na jiný ukazatel nebo vícenásobnou deklaraci globální proměnné. Rozdílné jsou také některé příkazy pro správu paměti. Pochopitelně jazyk C++ umožňuje zahrnutí knihoven psaných v jazyce C. Velkým přínosem C++ je také existence datového typu *string*, tedy řetězce znaků.

Ten lze v nativním jazyce C definovat pouze jako pole dat typu *char*. Výhodou tak je např. zjednodušení procesu sloučení několika řetězců, převod a včlenění proměnných do řetězce apod. V C++ také není potřeba definovat strukturu jako typ, jazyk tak činí automaticky. Kompilátor C++ je mnohem více tolerantní, umožňuje kupříkladu definici proměnné v parametrech funkce, což některé kompilátory C nemusí akceptovat. [14]

Knihovny SDL 2.0.

SDL – Simple DirectMedia Layer je multiplatformní vývojová knihovna navržená k poskytování snadného přístupu k ovládacím prvkům a grafickému hardwaru prostřednictvím OpenGL a Direct3D. SDL oficiálně podporuje platformy Windows, Mac OS X, Linux, iOS a Android. Samotné knihovny jsou napsány programovacím jazykem C, pracují však přirozeně s C++ a lze je případně provázat i s jazyky C# nebo Python. SDL verze 2.0 je distribuována pod licencí zlib, která umožňuje volné užití knihoven v libovolném softwaru. Autory licence jsou Jean-loup Gailly a Mark Adler. [15]

#### <span id="page-33-0"></span>**4.3 Vývoj**

V následující části bude detailně popsána struktura, metodika a proces stavby softwaru servisního zobrazení pro systém ATO over ETCS včetně ukázek programovacího kódu.

#### <span id="page-33-1"></span>**4.3.1 Komunikace**

Komunikace mezi řídicím počítačem a zobrazovacím zařízením probíhá po síti Ethernet formou vytvoření obousměrného UDP spojení. Řídicí počítač emituje s předem stanovenou periodicitou UDP pakety se strukturami dat pro zobrazení na obrazovce. Obrazovka odesílá pakety pouze pokud dojde ke vstupu od uživatele, jako např. stisknutí tlačítka.

#### <span id="page-33-2"></span>**4.3.2 Systém souborů**

Celkové řešení programu se skládá z celkem devíti souborů:

#### **4.3.2.1 Source.cpp**

Source.cpp je hlavním souborem programu, do kterého jsou zahrnuty ostatní hlavičkové soubory. Obsahuje pouze funkci init(), která provádí inicializaci programu, zejména knihoven SDL, nastavuje parametry grafického vykreslení aplikace, jako např. mód zobrazení na celou obrazovku, inicializuje vstup z myši, klávesnice a dotykové obrazovky a na svém konci vrací hodnotu 0 nebo 1 v závislosti na tom, zda inicializace proběhla úspěšně, a hlavní funkci programu main(), která na začátku běhu programu nastaví defaultní hodnoty, přiřadí je proměnným (např. nastaví základní jazyk na Český), volá inicializační funkci init() a probíhá zde veškerý management vláken a událostí (jako např. stisknutí tlačítka klávesnice). Po inicializaci aplikace běží v nekonečné smyčce, dokud nedojde k jejímu uzavření stiskutím tlačítka Escape popřípadě neočekávané chybě či neošetřené výjimce.

#### **4.3.2.2 LTexture.h**

Tento hlavičkový soubor obsahuje třídu *LTexture* a přidružené funkce, které slouží k inicializaci zásadních funkcí knihoven SDL, jako například načtení obrázku ze souboru, konverze textů na textury, čištění paměti, správu barev, rozměrů obrazovky i kreslených obrázků apod. Pro svoji rozsáhlost a zvýšení přehlednosti bylo rozhodnuto o přesunutí z hlavního zdrojového souboru do samostatného hlavičkového souboru.

#### **4.3.2.3 Definice.h**

Hlavičkový soubor Definice.h obsahuje, jak již název napovídá, definice většiny globálních proměnných, barev, obrázků a cest k nim, textur a fontů. Také obsahuje funkci *LoadMedia*, která načte do zadaných proměnných zadané soubory (obrázky, fonty) dle zadaných cest, např. načtení obrázku flag\_cz.png:

```
SDL_Texture* flag_cz; //inicializace proměnné
...
bool loadMedia() //načti multimédia
{
      bool success = true;
      flag_cz = IMG_LoadTexture(gRenderer, "ico/flag_cz.png");
      //načti obrázek z dané cesty a ulož jej do proměnné
       ...
      return success; //řekni, zda funkce proběhla úspěšně
}
```
#### **4.3.2.4 Pamet.h**

Tento hlavičkový soubor obsahuje veškeré definice proměnných, které slouží zobrazovaným datům získaným od řídicího počítače. O rozložení přijatého bufferu dat do jednotlivých proměnných se starají funkce v souboru UDP\_Com.h

#### **4.3.2.5 Funkce.h**

Tento soubor obsahuje veškeré funkce grafické, diagnostické i výpočetní důležité pro vykreslení servisního obrázku. Např. funkce *KresliText* pro vykreslení textu či funkce *ZaokrouhlujDispHodnoty*, ve které probíhají zaokrouhlovací výpočty. Tím dochází ke zpřehlednění a zjednodušení programování vykreslovaných prvků. Grafické funkce budou podrobně popsány v následující podkapitole práce [4.3.3](#page-36-0) – Grafické prvky.

#### **4.3.2.6 Events.h**

Soubor Events.h obsahuje definice událostí, které může uživatel svým chováním vyvolat. Například stisknutí tlačítka na klávesnici:

```
//Event handler definition
SDL KeyboardEvent k;
...
```
#### **4.3.2.7 Strings.h**

Tento soubor obsahuje veškeré řetězce znaků, tedy veškeré slova a znaky, které se na obrazovce vypisují ve všech požadovaných jazycích a funkce, které tyto řetězce přiřazují do zobrazovaných proměnných v závislosti na zvoleném jazyce. Při sestavení logiky byl kladen důraz na jednoduchost přepnutí mezi jednotlivými jazyky. Příklad definice proměnné a přiřazení řetězce této proměnné dle jazyka je uveden níže:

```
std::wstring hl_nezor_1;
...
std::wstring hl_nezor_1_cz = L"ATO NEZORIENTOVÁNO.";
...
std::wstring hl_nezor_1_en = L"ATO NOT LOCALISED YET.";
...
void NastavStringyCZ()
{
      hl nezor 1 = hl nezor 1 cz; //nastaví češtinu pro text "nezorientováno"
       ...
}
```
#### **4.3.2.8 Obrazovky.h**

Jeden z hlavních souborů Obrazovky.h obsahuje definice funkcí, které se starají o vykreslení jednotlivých scén v závislosti na režimu řízení a stavu orientace vozidla, například scéna informující o ztrátě komunikace s řídicím počítačem:

```
void KresliOBR_BEZKOM() //vykreslí scénu "ztráta komunikace"
{
      KresliIkonku(grid, 0, 0, SCREEN WIDTH, SCREEN HEIGHT); //vykreslí pozadí
      ...
```

```
KresliIkonku(connlost, 384, 150, 512, 512); //vykreslí obrázek "connlost"
      //vykreslí text "ztráta komunikace"
      KresliText(hl_bezkom, Roboto_48, (SCREEN_WIDTH/2)-
      ((ZjistiDelkuRetezce(hl_bezkom, Roboto_48))/2), 450, red);
      SDL RenderPresent(gRenderer); //aktualizuje zobrazení
}
```
#### **4.3.2.9 UDP\_Com\_h**

Tento soubor je velmi zásadní pro zobrazování přijatých informací od řídicího počítače. Obsahuje totiž primárně funkce zodpovědné za navázání UDP spojení, příjem a odesílání paketů. Sekundárně se pak stará o rozklad přijatých dat a jejich uložení do paměti. Funkce pro příjem paketů je nastavena tak, že pakliže po navázání a stabilizaci spojení dojde k jeho výpadku, jehož detekce probíhá tak, že po stanovený čas nepřijde žádný paket, aplikace automaticky přepne zobrazení do módu "Ztráta komunikace". Zjednodušené a zkrácené řešení kontroly komunikace je možno vidět zde:

```
if (timeout_recvfrom(serverPC_UDP, (struct sockaddr *)&clientAddr, recv_buf, 
sizeof(recv_buf), addrlen, 5) == FALSE) //pokud po dobu 5s nepřijde paket
       {
              warning_state = 2; //nastala závažná chyba<br>VypisWarning(); //vypíše odpovídající c
               VypisWarning(); //vypíše odpovídající chybové hlášení
               0brazovka_MOD = 0;  //přepne na mód "bez komunikace"
               spojeno = 0; //dá vědět, že spojení již není aktivní
       }
       else //pokud do 5s paket přišel
       {
              spojeno = 1; //spojení je v pořádku<br>warning state = 0; //není žádná chyba
                                    //není žádná chyba
              memcpy(bufZarovIn, (const char*)recv buf, sizeof(recv buf));
                                     //zkopíruj data do paměti
               ... //na základě dat se vykreslí scéna
       }
```
#### <span id="page-36-0"></span>**4.3.3 Grafické prvky**

V této podkapitole jsou podrobně popsány metody, jakými dochází k vykreslení jednotlivých prvků na danou scénu. Jedná se převážně o funkce využívající knihoven SDL.

#### **4.3.3.1 Text**

Pro vykreslení textu vznikla funkce *KresliText*, s celkem pěti argumenty:

- *std::wstring text* text, který se má vykreslit (např. "Dobrý den.")
- *TTF\_Font pismo* písmo, kterým se má text vykreslit (např. ConsolasB\_24)
- *int pozX* x-ová souřadnice, kde se má text vykreslit (v pixelech)
- *int pozY* y-ová souřadnice, kde se má text vykreslit (v pixelech)
- *SDL\_Color barva* barva, kterou se má text vykreslit

Funkce nejprve převede text z typu *std::wstring* na typ *u16string*, aby bylo umožněno vykreslit řetězec včetně českých znaků. Knihovní funkce *TTF\_RenderUNICODE\_Blended* a *SDL\_CreateTextureFromSurface* se následně postarají o vytvoření finální textury, která se pomocí funkce *SDL\_RenderCopy* vykreslí do scény. Kompletní funkce vypadá takto:

```
void KresliText(std::wstring text, TTF Font *pismo, int pozX, int pozY, SDL Color
barva)
{
      typedef std::basic_string<Uint16, std::char_traits<Uint16>, 
      std::allocator<Uint16> > u16string;
      std::wstring nadpis sf str = text;
      u16string unadpis sf str(nadpis sf str.begin(), nadpis sf str.end());
      SDL Surface* nadpis sf = TTF RenderUNICODE Blended(pismo,
      unadpis_sf_str.c_str(), { barva });
      SDL Texture* nadpis Tx = SDL CreateTextureFromSurface(gRenderer,
      nadpis_sf);
      int nadpis_TxW = 0;
      int nadpis TxH = 0;
      SDL QueryTexture(nadpis Tx, NULL, NULL, &nadpis TxW, &nadpis TxH);
      SDL Rect nadpisrect = { pozX, pozY, nadpis_TxW, nadpis_TxH };
      SDL RenderCopy(gRenderer, nadpis Tx, NULL, &nadpisrect);
      SDL FreeSurface(nadpis sf);
      SDL DestroyTexture(nadpis Tx);
}
```
Variací na funkci *KresliText* je funkce *KresliTextZprava*, která vykreslí text zarovnaný doprava.

#### **4.3.3.2 Geometrické prvky**

Pro kreslení základních geometrických objektů bylo využito zejména knihovních funkcí *SDL\_RenderFillRect* (vykreslí obdélník s výplní) a *SDL\_RenderDrawLine* (vykreslí čáru). Pomocí těchto funkcí vznikly například následující funkce pro vykreslení obdélníku a trojúhelníku.

```
void KresliObdelnik(SDL_Color barvaVyplne, int pozX, int pozY, int sirka, int 
vyska)
{
      SDL_Rect RamecekStrana = { pozX, pozY, sirka, vyska };
      SDL_SetRenderDrawColor(gRenderer, barvaVyplne.r, barvaVyplne.g, 
barvaVyplne.b, 0xFF);
      SDL RenderFillRect(gRenderer, &RamecekStrana);
}
```

```
void KresliTrojuhelnik(bool vypln, SDL_Color barvaOkraje, uint8_t mohutnost, 
SDL Color barvaVyplne, uint32 t pozX, uint32 t pozY, uint16 t sirka, uint16 t
vyska, uint8_t rotace)
{
      SDL_SetRenderDrawBlendMode(gRenderer, SDL_BLENDMODE_BLEND);
      SDL_SetRenderDrawColor(gRenderer, barvaOkraje.r, barvaOkraje.g, 
      barvaOkraje.b, 255);
      uint8 t i = 0;
      for (i; i < mohutnost; i++)
      {
             SDL RenderDrawLine(gRenderer, pozX, pozY - i, pozX + sirka + i,
             pozY + (vyska / 2));
             SDL_RenderDrawLine(gRenderer, pozX, pozY + i + vyska, pozX + sirka 
             + i, (pozY + (vyska / 2)));
             if (i \lt (3*molutnost)/4)){
             SDL_RenderDrawLine(gRenderer, pozX + i, pozY + i, pozX + i, pozY + 
             vyska - i);
             }
      }
}
```
#### **4.3.3.3 Obrázky**

Funkce pro kreslení obrázků byla nazvána *KresliIkonku*. Ve svých argumentech načítá název textury, která se má načíst (definováno v Definice.h), x-ovou a y-ovou souřadnici vykreslení, šířku a výšku obrázku (v pixelech).

```
void KresliIkonku(SDL Texture* NazevTextury, int pozX, int pozY, int sirka, int
vyska)
{
      SDL Rect ikonka rect;
      ikonka rect.x = pozX;ikonka_rect.y = pozY;
      ikonka rect.w = sirka;
      ikonka_rect.h = vyska;
      SDL_RenderCopy(gRenderer, NazevTextury, NULL, &ikonka_rect);
}
```
#### **4.3.3.4 Osa**

O vykreslení stupnice rychlosti a veškerých ukazatelů souvisejících s vykreslením rychlosti se stará funkce *KresliOsu*. Funkce načítá celkem 11 argumentů, je sestavená tak, aby se její parametry daly velmi snadno měnit a aby byla snadno upravitelná pro jiná zobrazovací zařízení. Jejími vstupními argumenty jsou prvotní souřadnice vykreslení, měřítko, maximální hodnota, vzdálenost osy požadované a skutečné rychlosti, výška malých a velkých stupňů na stupnici, barva stupňů, barva stupňů v maximu, typ písma pro popis stupnice.

#### **4.3.3.5 Poměrný tah**

O vykreslení pole pro poměrný tah, bargrafu a jeho stupnice a popisků se stará funkce *KresliPomTah*. Funkce převážně využívá již dříve uvedených funkcí pro kreslení písma, obdélníků a čar.

#### **4.3.3.6 Prvky cílového brzdění**

Kreslení naváděcích rychlostí cílového brzdění probíhá s užitím základních výše definovaných funkcí pro kreslení geometrie a textu. Specialitou však je sloupec aktivní naváděcí rychlosti, na němž se veškerý text vykresluje inverzně vzhledem k tomu, zda je v dané šíři podkreslen bargrafem. Za tímto účelem byla vytvořena funkce *KresliTextInverzni*, která vychází ze základní funkce pro kreslení textu, obsahuje však ve vstupních argumentech navíc šířku podkresového bargrafu a dvě barvy pro případ aktuálního podkreslení a nepodkreslení bargrafem. K dosažení inverzního zobrazení pro stanovenou část textury textu bylo využito metody *SDL\_QueryTexture*, která formou *for* cyklu danou texturu "rozkrájí" na jednotlivé sloupce pixelů, a tyto pixely vybarvuje různou barvou v závislosti na tom, zda je daný sloupec pixelů v dané souřadnici podkreslen bargrafem či nikoliv. Výsledek je předveden na [Obr. 4.3.](#page-40-2)

```
void KresliTextInverzni(std::wstring text, TTF_Font *pismo, int pozX, int pozY, 
SDL Color barva1, SDL Color barva2, int32 t pomer)
{
      //již známý postup z funkce KresliText, vznikají však dvě textury pro 
      //běžný a inverzní text
      typedef std::basic_string<Uint16, std::char_traits<Uint16>, 
      std::allocator<Uint16> > u16string;
      std::wstring nadpis sf str = text;
      u16string unadpis sf str(nadpis sf str.begin(), nadpis sf str.end());
      SDL_Surface* nadpis_sf = TTF_RenderUNICODE_Blended(pismo, 
      unadpis sf str.c str(), { barva1 });
      SDL_Texture* nadpis_Tx = SDL_CreateTextureFromSurface(gRenderer, 
      nadpis_sf);
      SDL_Surface* nadpis_sf2 = TTF_RenderUNICODE_Blended(pismo,
      unadpis sf str.c str(), { barva2 });
      SDL_Texture* nadpis_Tx2 = SDL_CreateTextureFromSurface(gRenderer, 
      nadpis_sf2);
      int nadpis TxW = 0;
      int nadpis TxH = 0;int nadpis TxW2 = 0;
      int nadpis TxH2 = 0;
      int32_t hodnota = pomer; //proměnná na základě které se určuje souřadnice 
      od které se bude vykreslovat inverzní textura
      SDL_QueryTexture(nadpis_Tx, NULL, NULL, &nadpis_TxW, &nadpis_TxH);
      SDL_QueryTexture(nadpis_Tx2, NULL, NULL, &nadpis_TxW2, &nadpis_TxH2);
      //"krájecí" for cykly
      for (int32 t i = 0; i < hodnota; i++)
      {
             SDL_Rect nadpisrect = \{ i, 0, 1, nadpis_TxH \};
```

```
SDL Rect nadpisrect2 = { pozX + i, pozY, 1, nadpis TxH };
      SDL RenderCopyEx(gRenderer, nadpis Tx, &nadpisrect, &nadpisrect2,
      NULL, NULL, SDL_FLIP_NONE); //vykreslí texturu
}
for (int32 t i = hodnota; i \lt nadpis TxW2; i++)
{
       SDL Rect nadpisrect b = \{ j, 0, 1, nadpis TxH \};SDL_Rect nadpisrect_b2 = { pozX + j, pozY, 1, nadpis_TxH };
       SDL_RenderCopyEx(gRenderer, nadpis_Tx2, &nadpisrect_b, 
       &nadpisrect_b2, NULL, NULL, SDL_FLIP_NONE); //vykreslí inv. texturu
}
// uvolnění paměti
SDL FreeSurface(nadpis sf);
SDL_DestroyTexture(nadpis_Tx);
SDL_FreeSurface(nadpis_sf2);
SDL DestroyTexture(nadpis Tx2);
```
<span id="page-40-2"></span>Obr. 4.3- ukázka inverzního vykreslování textu vzhledem k pozadí

 $30$  km/h m

zdroj: vlastní zpracování

#### <span id="page-40-0"></span>**4.3.4 Vstupy**

}

O zpracování dotykového vstupu od uživatele se starají zpravidla funkce, které mají na starosti vykreslení patřičných prvků. Dotykové plochy pro navolení maximální rychlosti na ose tak vytváří stejná funkce, která osu kreslí. Ty pak předají navolenou rychlost systému managementu událostí, který vyvolá posloupnost událostí vedoucích k odeslání paketu se zadanými daty.

#### <span id="page-40-1"></span>**4.4 Ověření**

Testování a ladění aplikace probíhalo již od začátku jejího vývoje. Nejdříve bylo sestaveno jádro aplikace s inicializací SDL a systém souborů, na který byly následně navazovány nové části kódu a nové funkce. Vykreslované hodnoty byly zprvu stanoveny staticky, popř. docházelo k lokální simulaci jejich změny. Až po ověření správnosti vykreslování většiny elementů došlo k navázání na data ze řídicího počítače. Postupně byly také doplňovány diagnostické funkce a funkce kontroly kvality příchozího i odchozího spojení.

Samotné testování zobrazení probíhalo na simulátoru ATO over ETCS vývojového pracoviště 01 firmy AŽD, kde opakovaně probíhala simulace jízdy kolejového vozidla po trati, konkrétně po virtuálním profilu trati AŽD 113 Čížkovice - Obrnice (tzv. Švestkové dráze). Servisní údaje byly zobrazovány zároveň jak na testovaném tabletu, tak na již ověřeném displeji MSV ZJS03, který posloužil jako vzor pro komparaci zobrazovaných údajů.

### <span id="page-41-0"></span>**4.5 Vyhodnocení**

Formou komparace zobrazených údajů na obou obrazovkách bylo testováno, zda se tato zobrazení shodují. Po odladění drobných nedostatků, jako např. nepřesnosti v zaokrouhlování, limitace maximálních hodnot některých ukazatelů a apod. bylo docíleno shodného zobrazení obou obrazovek ve všech doposud simulovaných scénářích. Předpokládá se však ještě existence stavů, které doposud testovány nebyly, neboť při testování došlo buď k nulovému nebo minimálnímu množství chybovýcha poruchových stavů. Výsledné zobrazení odpovídající různým provozním stavům je možno vidět na obrázcích níže.

<span id="page-41-1"></span>Obr. 4.4 - základní provozní zobrazení AoE. ATO je zorientováno a řídí vlak.

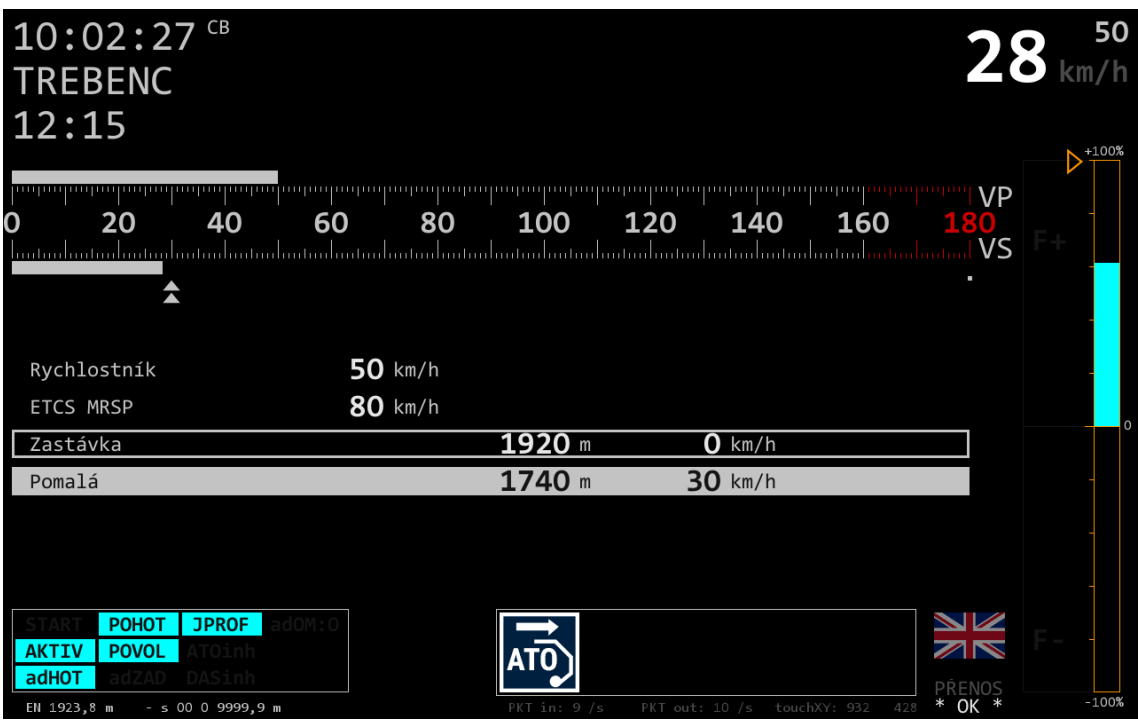

<span id="page-42-0"></span>Obr. 4.5 - základní provozní zobrazení AoE. Vlak stojí ve stanici.

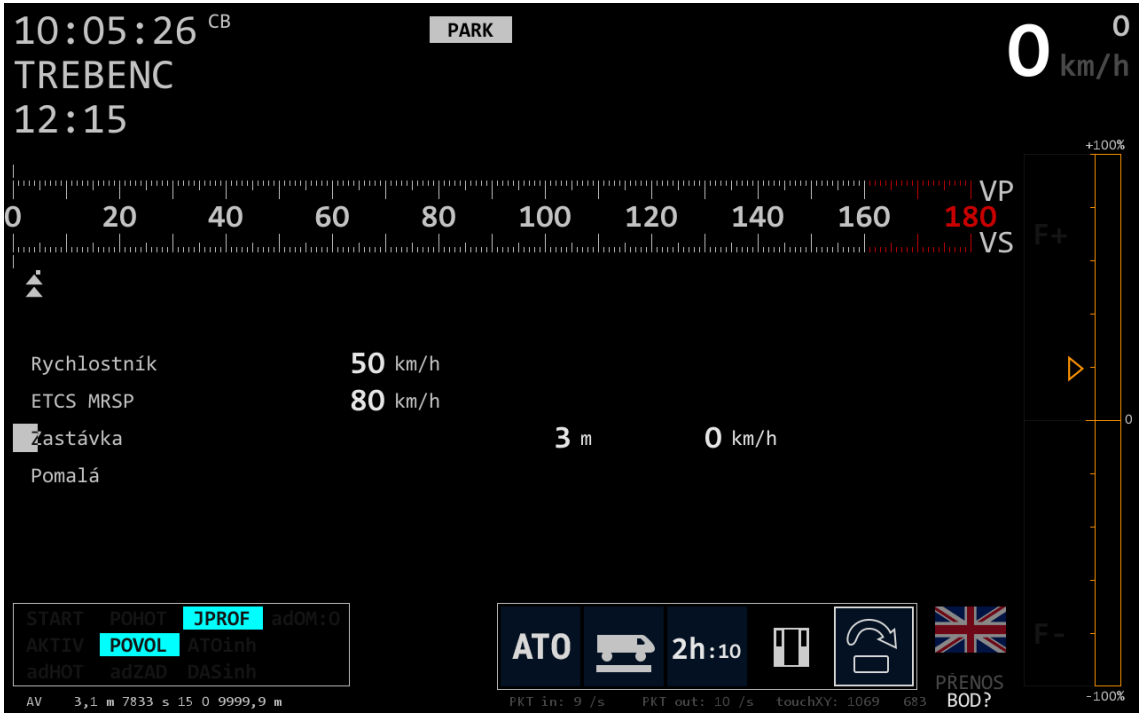

zdroj: vlastní zpracování

<span id="page-42-1"></span>Obr. 4.6 - ATO je aktivní, čeká se na orientaci

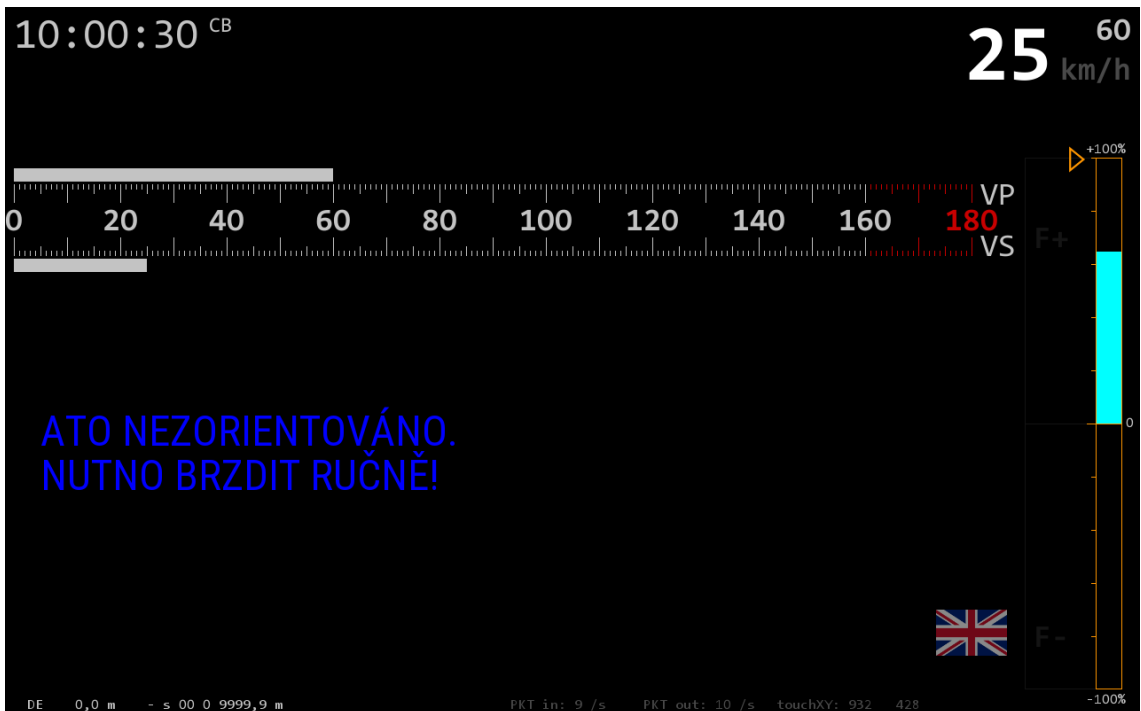

<span id="page-43-0"></span>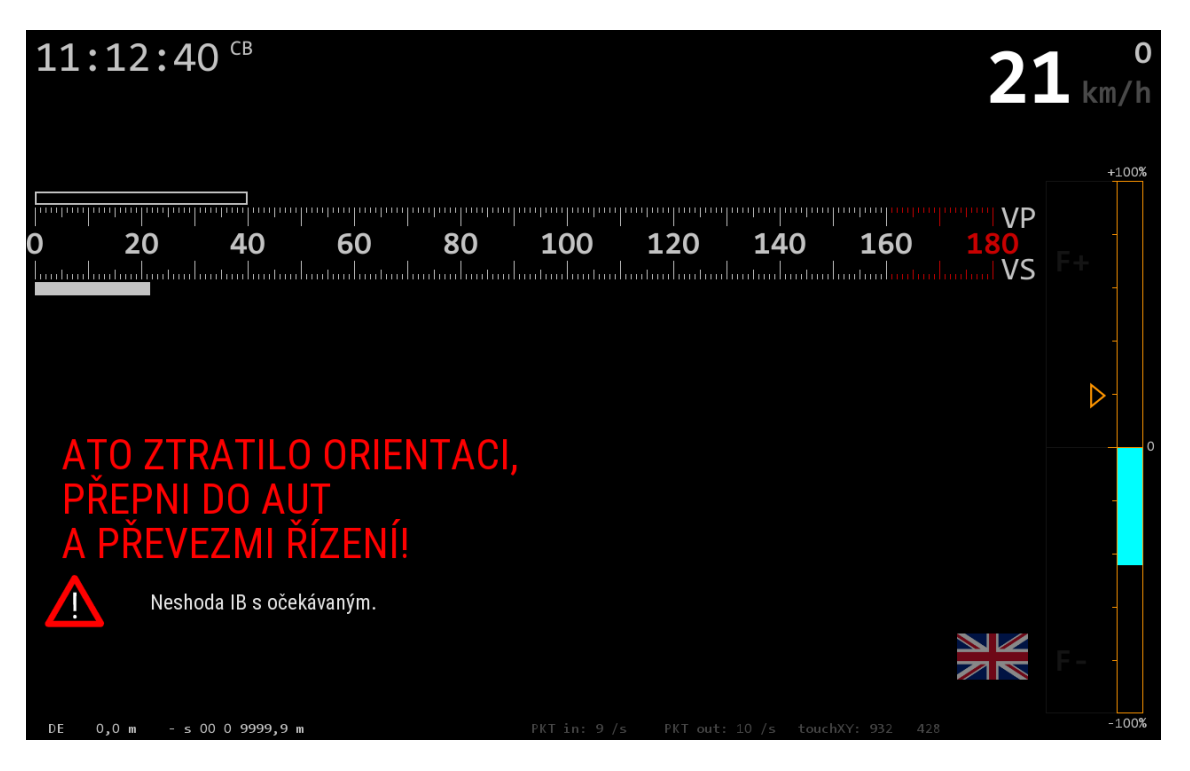

Obr. 4.7 - ATO ztratilo orientaci + identifikace chyby

zdroj: vlastní zpracování

<span id="page-43-1"></span>Obr. 4.8 - jízda v režimu ARR, ATO nezorientováno

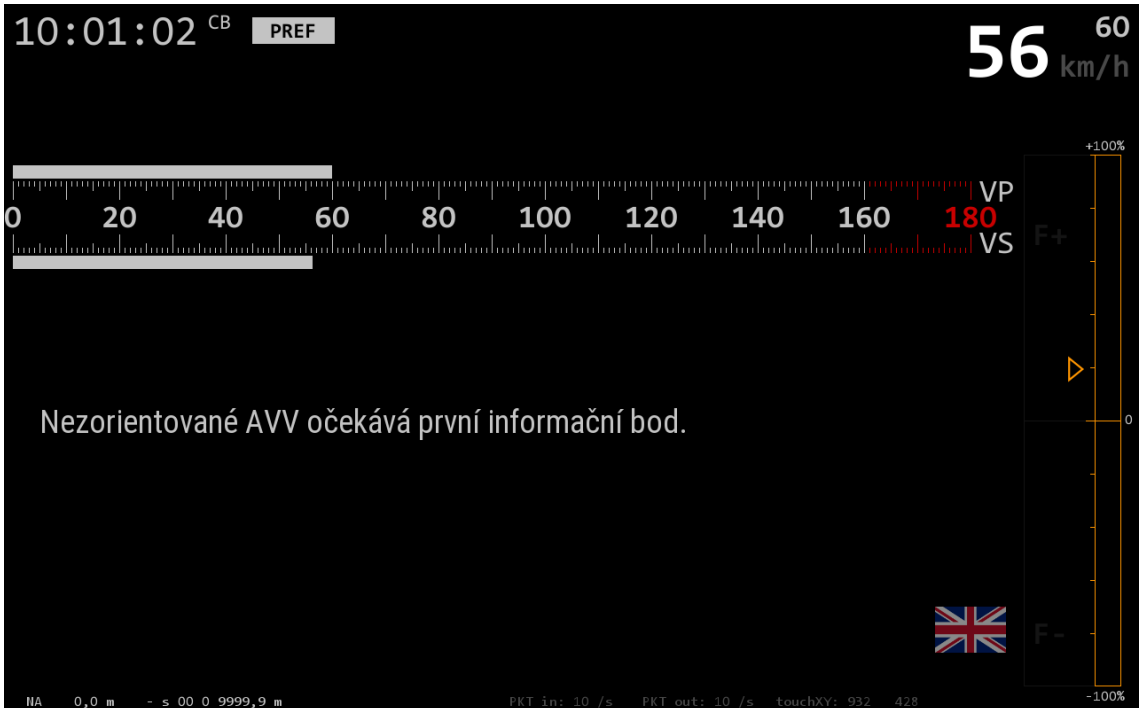

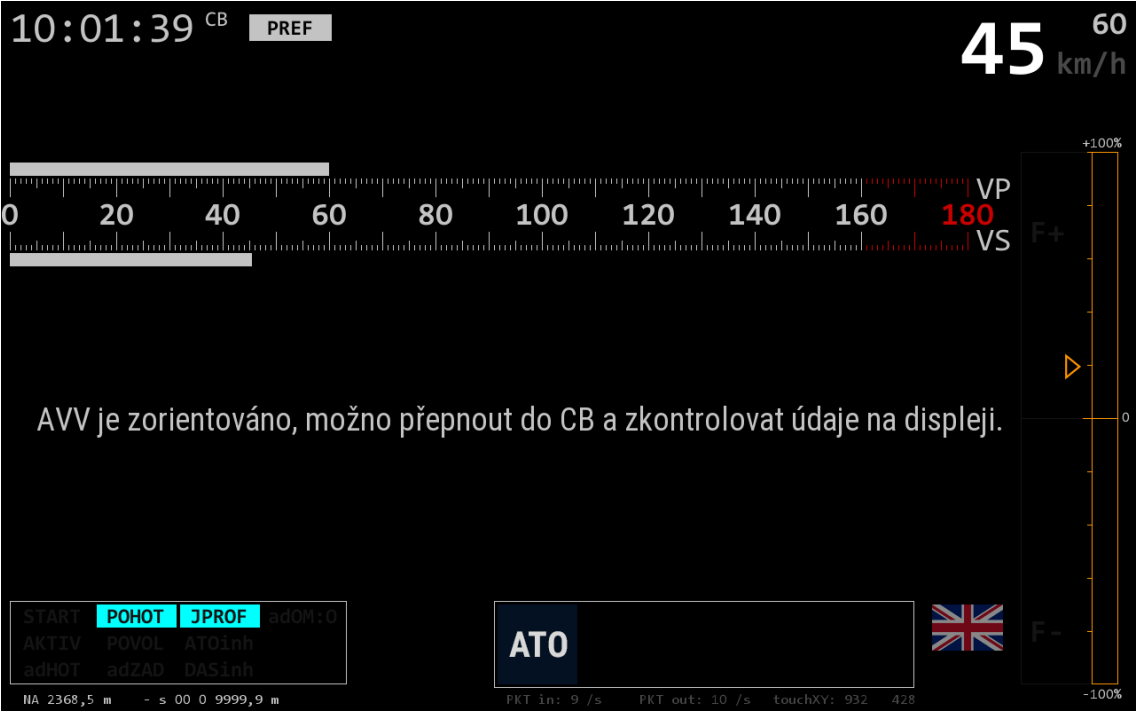

<span id="page-44-0"></span>Obr. 4.9 - jízda v režimu ARR, možno přepnout do režimu AoE.

zdroj: vlastní zpracování

<span id="page-44-1"></span>Obr. 4.10 - ztráta komunikace s řídicí jednotkou.

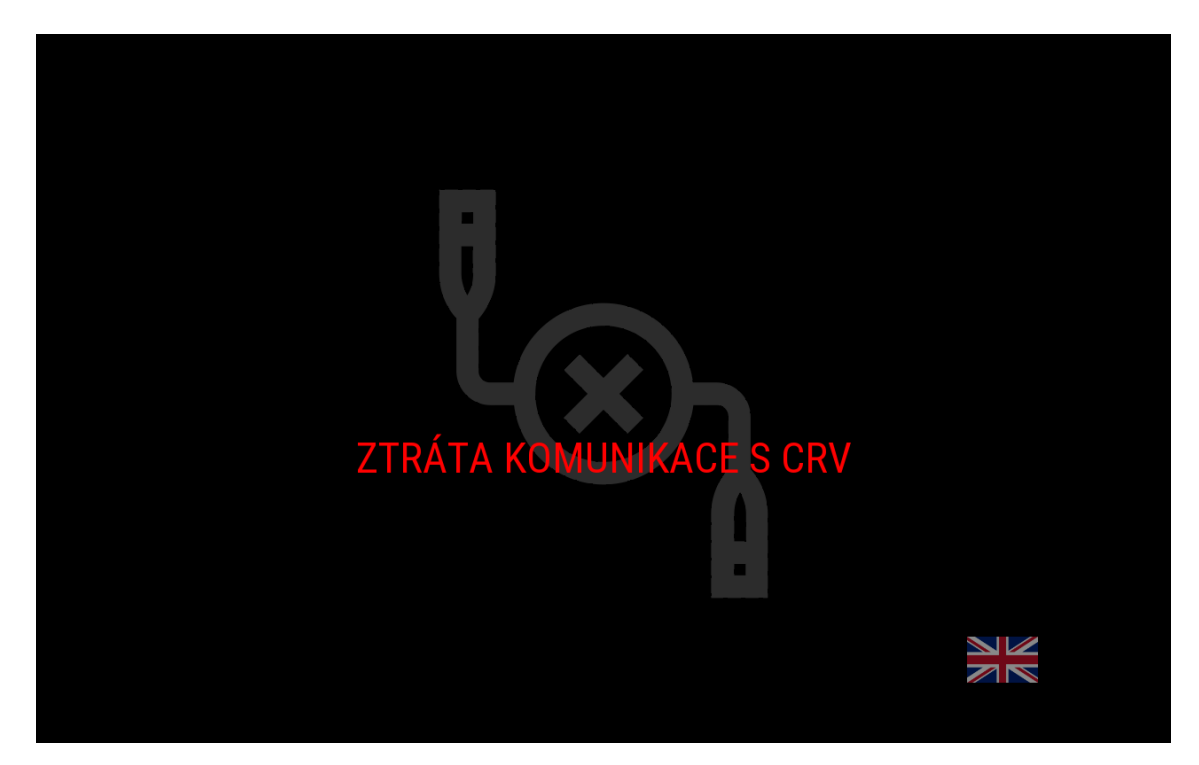

## <span id="page-45-0"></span>**5 ZÁVĚR**

Tématem této bakalářské práce bylo servisní zobrazení systému ATO over ETCS, respektive tvorba dokumentace pro jeho vznik a vývoj softwaru zobrazujícího informace o jízdě vozidla a diagnostiky systému. Práce vznikala pod záštitou firmy AŽD Praha, s.r.o. za laskavé podpory týmu kolegů vývojového pracoviště 01. V souladu s dílčími body pro zpracování práce došlo nejdříve k analýze teoretických východisek systému AoE a jeho dopad na vývoj úrovně logistických služeb, došlo k představení dílčích subjektů podstatných pro vznik a vývoj systému jako takového, dále došlo také k analýze výchozího systému AVV a jeho následné komparaci s AoE, návrhu zadávací dokumentace pro vývoj softwaru, popisu technik, metod, jazyků a knihoven potřebných k vývoji, samotnému vývoji v souladu s dříve vytvořenou dokumentací a následnému zkoušení a ověření funkčnosti vyvinutého softwaru. Po vyhodnocení testování došlo k finalizaci systému a (nejen) obrazové prezentaci výsledků včetně popisu použité metodiky. Funkce softwaru byla naznačena výtažky z programovacího kódu aplikace a formou komentářů v kódu i následným textovým popisem byl vysvětlen jejich účel a obsah.

Předpokládá se, že praktický výstup práce poslouží firmě AŽD i autorovi při testování a dalším vývoji systému AoE v testovacích laboratořích i na reálných kolejových vozidlech.

Zpracování této bakalářské práce pro mne symbolizuje novou a velmi zajímavou etapu vlastního uplatnění v profesním i studijním životě. Představuje mnoho hodin práce, zkušeností i sebezdokonalení. Především v oblasti programování shledávám velký pokrok v použitých technikách s každým novým programem z mé autorské ruky, dokonce v tuto chvíli jsem schopen kriticky uznat, že některé metody použité na začátku této práce mohly být zvoleny lépe. Přesto musím konstatovat, že se jedná o pravděpodobně "nejčistší", tedy kódově nejpřehlednější a nejsnáze upravovatelný program mého autorství a jsem přesvědčen, že v tomto trendu sebezdokonalení budu nadále pokračovat.

## <span id="page-46-0"></span>**Seznam bibliografických citací**

[1] **BÜKER, Thorsten a SIEGELE, Roland.** Bueker.net. *Railways Through Europe.*  [Online] 26. 3 2018. http://bueker.net/trainspotting/voltage\_map\_europe.php.

[2] **MINISTERSTVO DOPRAVY ČR.** Národní implementační plán ERTMS. [Online] 2017. https://www.mdcr.cz/getattachment/Dokumenty/Draznidoprava/Evropska-unie-na-zeleznici/Evropska-unie-na-zeleznici/NIP-ERTMS-2017.pdf.aspx?lang=cs-CZ.

[3] **EUROPEAN AGENCY FOR RAILWAYS.** Technical Specifications for Interoperability. [Online] https://www.era.europa.eu/activities/technical-specificationsinteroperability en.

[4] **EVROPSKÁ AGENTURA PRO ŽELEZNICE.** Příručka pro používání technických specifikací pro interoperabilitu (TSI). [Online] 1.02, 30. Listopad 2012. https://www.era.europa.eu/sites/default/files/activities/docs/tsi-applicationguide\_cz.pdf.

[5] **SPRÁVA ŽELEZNIČNÍ DOPRAVNÍ CESTY.** Zavádění systému GSM-R v České Republice, tisková zpráva. [Online] 22. Březen 2017. https://www.szdc.cz/promedia/tiskove-zpravy/zavadeni-gsm-r-v-cr/tz-ke-stazeni.pdf.

[6] **THALES.** European Train Control System (ETCS). [Online] 2018. https://www.thalesgroup.com/en/european-train-control-system-etcs.

[7] **ERTMS.** Automatic Train Operation. *EEIG ERTMS USERS GROUP.* [Online] https://ertms.be/workgroups/automatic\_train\_operation.

[8] **NĚMEC, Luboš.** Komunikace na železnici - automatické vedení vlaku. *vlaky.net.*  [Online]

https://www.vlaky.net/upload/images/reports/006775/Automaticke\_vedeni\_vlaku.pdf.

[9] **LIESKOVSKÝ, Aleš a MYSLIVEC, Ivo.** CRV & AVV - modulární řídicí systém pro všechny druhy vozidel se zvláštním zaměřením na energeticky úsporné řízení. *Czech Raildays.* [Online] http://www.czech-raildays.cz/2008/seminare/kv\_09.pdf.

[10] **MSV Elektronika s.r.o.** Řídicí a ovládací systémy. *MSV Elektronika.* [Online] 2013. http://www.msvelektronika.cz/produkty/ridici-a-ovladaci-systemy/.

[11] **VYSOKÝ, Petr a MYSLIVEC, Ivo.** *Systémy řízení dopravních prostředků.*  Praha : Vydavatelství ČVUT, 2004. ISBN 80-01-03115-2.

[12] Lenovo.com. *Ideapad Miix 320.* [Online]

https://www.lenovo.com/cz/cs/laptops/ideapad/miix-series/-Miix-320/p/88IPMX30837.

[13] **HEROUT, Pavel.** *Učebnice jazyka C.* České Budějovice : KOPP, 1994. ISBN 80- 85828-21-9.

[14] **VALKOVIČ, Patrik.** Přechod od C k C++. *ITnetwork.cz.* [Online] https://www.itnetwork.cz/cplusplus/prechod-od-c-k-cplusplus.

[15] About SDL. *SDL - Simple DirectMedia Layer.* [Online] https://www.libsdl.org/index.php.

## <span id="page-48-0"></span>**Seznam zkratek**

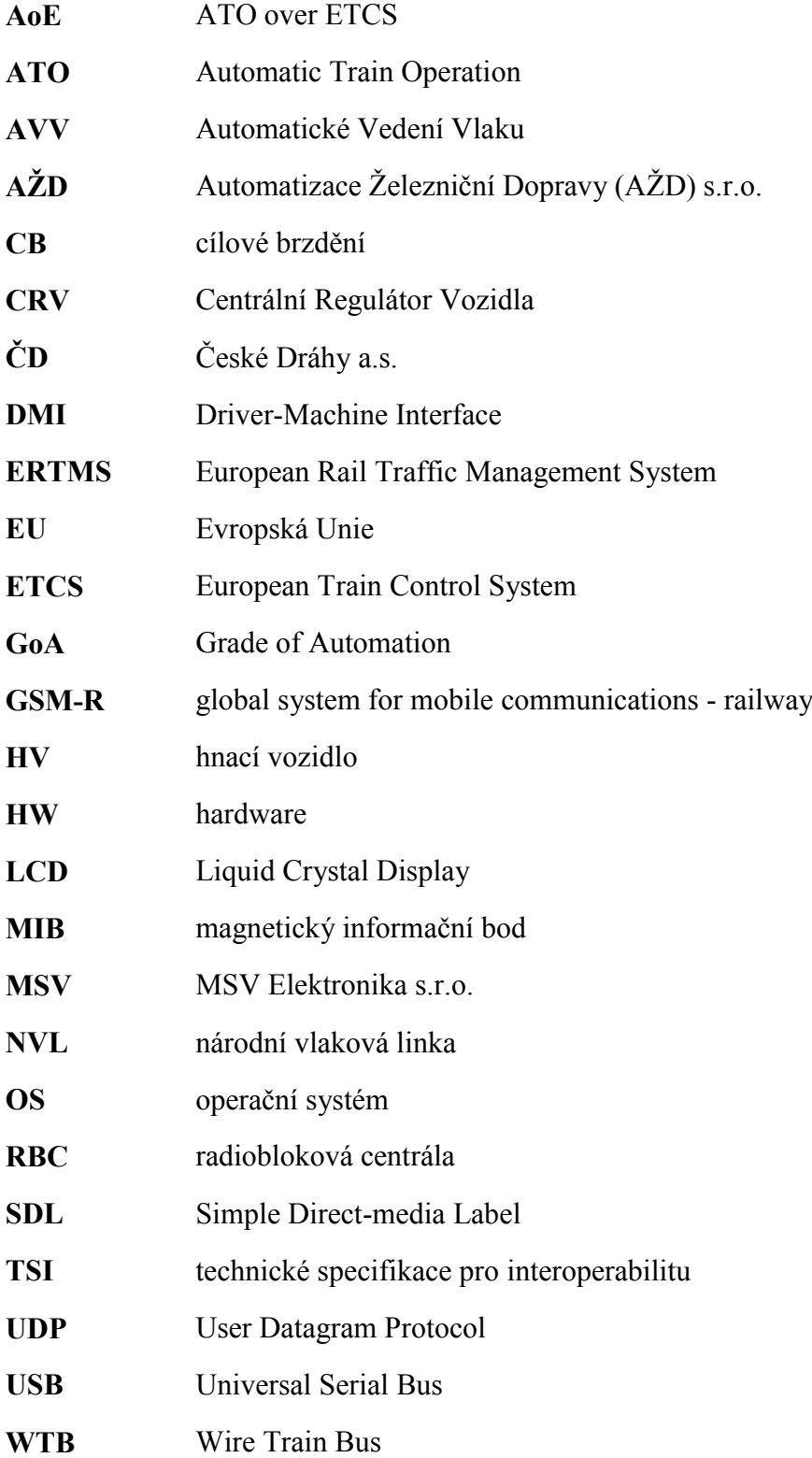

## <span id="page-49-0"></span>**Seznam obrázků**

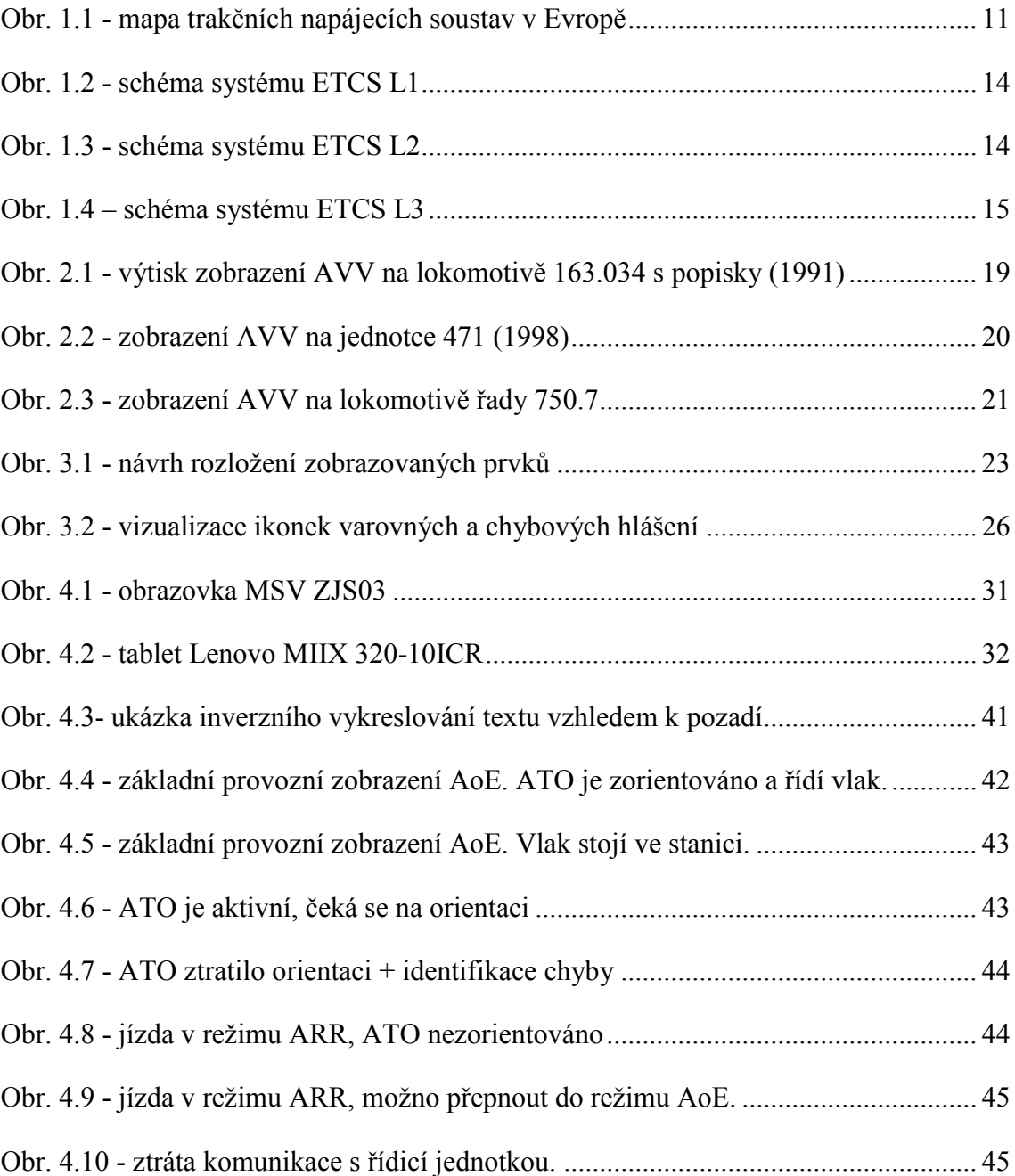

## <span id="page-50-0"></span>Seznam tabulek

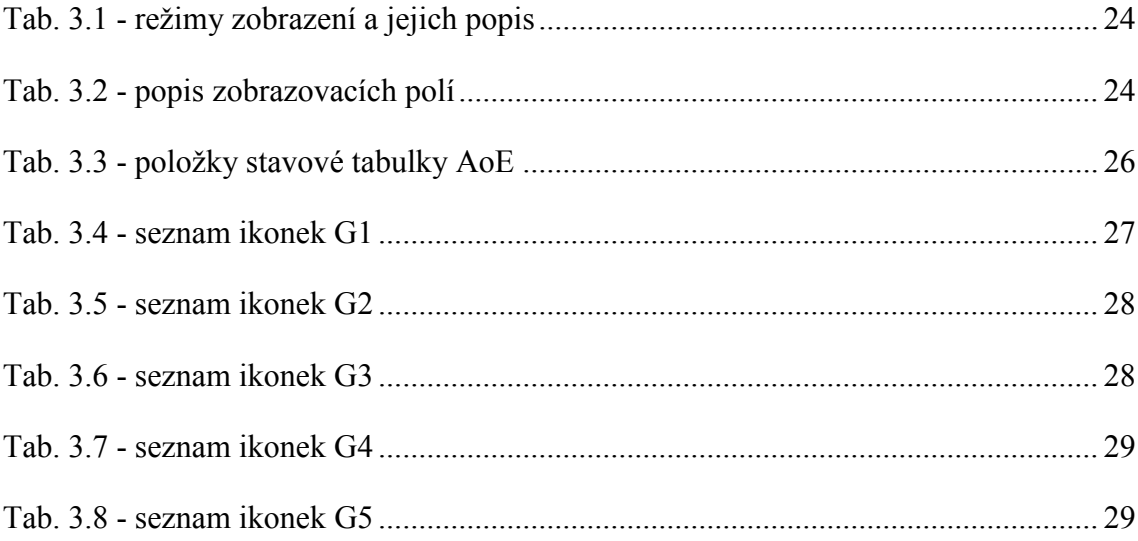

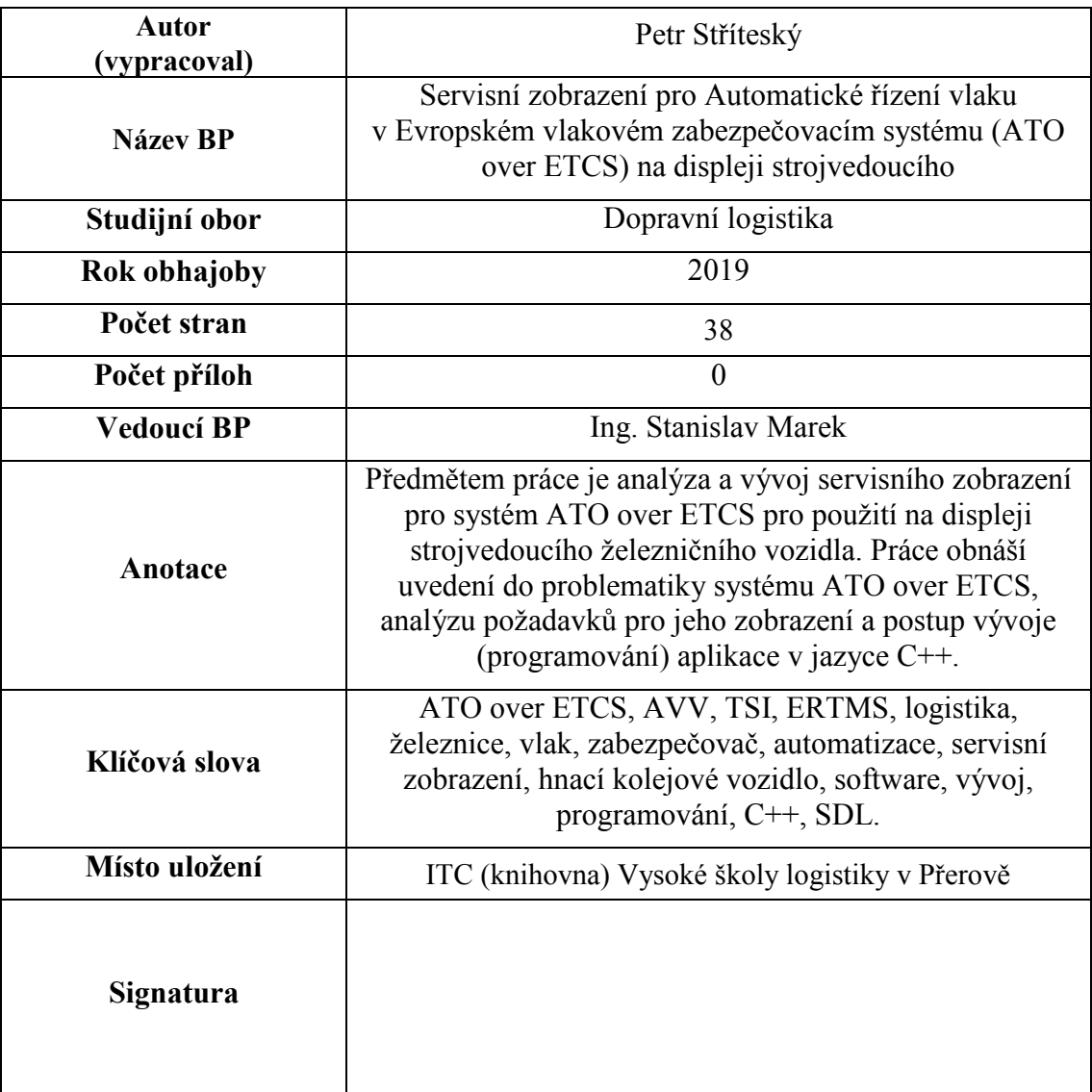